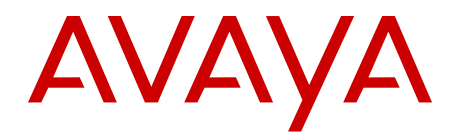

# **Configuration - BGP Services Avaya Ethernet Routing Switch 5000 Series**

Release 6.3 NN47200-511 01.02 October 2012 All Rights Reserved.

#### **Notice**

While reasonable efforts have been made to ensure that the information in this document is complete and accurate at the time of printing, Avaya assumes no liability for any errors. Avaya reserves the right to make changes and corrections to the information in this document without the obligation to notify any person or organization of such changes.

#### **Documentation disclaimer**

Avaya shall not be responsible for any modifications, additions, or deletions to the original published version of this documentation unless such modifications, additions, or deletions were performed by Avaya. End User agree to indemnify and hold harmless Avaya, Avaya's agents, servants and employees against all claims, lawsuits, demands and judgments arising out of, or in connection with, subsequent modifications, additions or deletions to this documentation, to the extent made by End User.

#### **Link disclaimer**

Avaya is not responsible for the contents or reliability of any linked Web sites referenced within this site or documentation(s) provided by Avaya. Avaya is not responsible for the accuracy of any information, statement or content provided on these sites and does not necessarily endorse the products, services, or information described or offered within them. Avaya does not guarantee that these links will work all the time and has no control over the availability of the linked pages.

#### **Warranty**

Avaya provides a limited warranty on this product. Refer to your sales agreement to establish the terms of the limited warranty. In addition, Avaya's standard warranty language, as well as information regarding support for this product, while under warranty, is available to Avaya customers and other parties through the Avaya Support Web site: [http://www.avaya.com/support.](http://www.avaya.com/support) Please note that if you acquired the product from an authorized Avaya reseller outside of the United States and Canada, the warranty is provided to you by said Avaya reseller and not by Avaya.

#### **Licenses**

THE SOFTWARE LICENSE TERMS AVAILABLE ON THE AVAYA WEBSITE, [HTTP://SUPPORT.AVAYA.COM/LICENSEINFO/](http://www.avaya.com/support/LicenseInfo) ARE APPLICABLE TO ANYONE WHO DOWNLOADS, USES AND/OR INSTALLS AVAYA SOFTWARE, PURCHASED FROM AVAYA INC., ANY AVAYA AFFILIATE, OR AN AUTHORIZED AVAYA RESELLER (AS APPLICABLE) UNDER A COMMERCIAL AGREEMENT WITH AVAYA OR AN AUTHORIZED AVAYA RESELLER. UNLESS OTHERWISE AGREED TO BY AVAYA IN WRITING, AVAYA DOES NOT EXTEND THIS LICENSE IF THE SOFTWARE WAS OBTAINED FROM ANYONE OTHER THAN AVAYA, AN AVAYA AFFILIATE OR AN AVAYA AUTHORIZED RESELLER, AND AVAYA RESERVES THE RIGHT TO TAKE LEGAL ACTION AGAINST YOU AND ANYONE ELSE USING OR SELLING THE SOFTWARE WITHOUT A LICENSE. BY INSTALLING, DOWNLOADING OR USING THE SOFTWARE, OR AUTHORIZING OTHERS TO DO SO, YOU, ON BEHALF OF YOURSELF AND THE ENTITY FOR WHOM YOU ARE INSTALLING, DOWNLOADING OR USING THE SOFTWARE (HEREINAFTER REFERRED TO INTERCHANGEABLY AS "YOU" AND "END USER"), AGREE TO THESE TERMS AND CONDITIONS AND CREATE A BINDING CONTRACT BETWEEN YOU AND AVAYA INC. OR THE APPLICABLE AVAYA AFFILIATE ( "AVAYA").

#### **Copyright**

Except where expressly stated otherwise, no use should be made of materials on this site, the Documentation(s) and Product(s) provided by Avaya. All content on this site, the documentation(s) and the product(s) provided by Avaya including the selection, arrangement and design of the content is owned either by Avaya or its licensors and is

protected by copyright and other intellectual property laws including the sui generis rights relating to the protection of databases. You may not modify, copy, reproduce, republish, upload, post, transmit or distribute in any way any content, in whole or in part, including any code and software. Unauthorized reproduction, transmission, dissemination, storage, and or use without the express written consent of Avaya can be a criminal, as well as a civil, offense under the applicable law.

#### **Third-party components**

Certain software programs or portions thereof included in the Product may contain software distributed under third party agreements ("Third Party Components"), which may contain terms that expand or limit rights to use certain portions of the Product ("Third Party Terms"). Information regarding distributed Linux OS source code (for those Products that have distributed the Linux OS source code), and identifying the copyright holders of the Third Party Components and the Third Party Terms that apply to them is available on the Avaya Support Web site: [http://www.avaya.com/support/Copyright/.](http://www.avaya.com/support/Copyright/)

#### **Trademarks**

The trademarks, logos and service marks ("Marks") displayed in this site, the documentation(s) and product(s) provided by Avaya are the registered or unregistered Marks of Avaya, its affiliates, or other third parties. Users are not permitted to use such Marks without prior written consent from Avaya or such third party which may own the Mark. Nothing contained in this site, the documentation(s) and product(s) should be construed as granting, by implication, estoppel, or otherwise, any license or right in and to the Marks without the express written permission of Avaya or the applicable third party.

Avaya is a registered trademark of Avaya Inc.

All other trademarks are the property of their respective owners.

#### **Downloading documents**

For the most current versions of documentation, see the Avaya Support Web site:<http://www.avaya.com/support>

#### **Contact Avaya Support**

Avaya provides a telephone number for you to use to report problems or to ask questions about your product. The support telephone number is 1-800-242-2121 in the United States. For additional support telephone numbers, see the Avaya Web site: [http://www.avaya.com/](http://www.avaya.com/support) [support](http://www.avaya.com/support)

### **Contents**

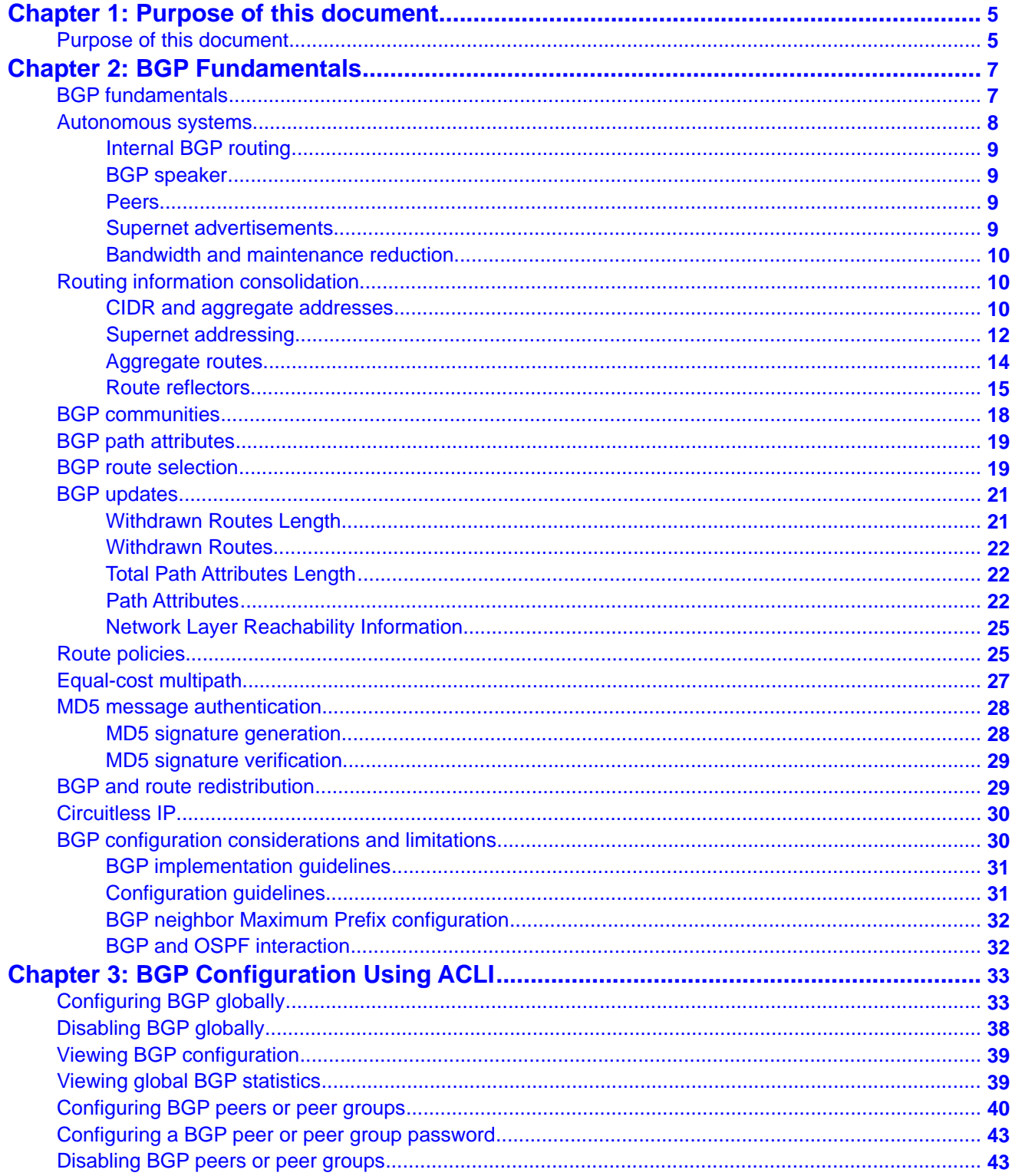

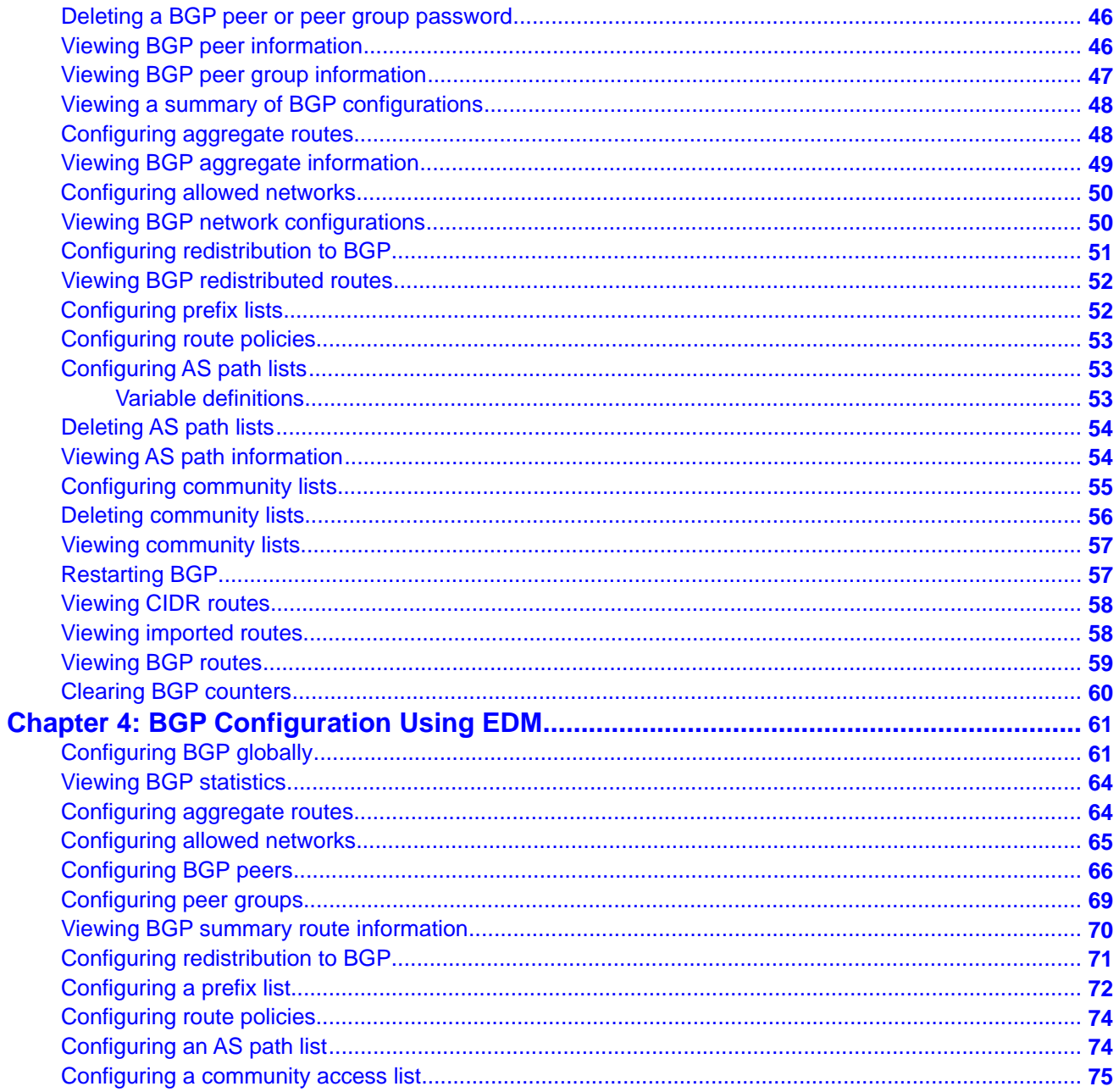

# <span id="page-4-0"></span>**Chapter 1: Purpose of this document**

# **Purpose of this document**

This document describes the conceptual and procedural information to configure Border Gateway Protocol (BGP) services on Avaya Ethernet Routing Switches 5600 switches only.

Following operations are supported by BGP:

- Route Redistribution
- Circuitless IP (CLIP)
- Aggregation
- Route Reflection

Purpose of this document

# <span id="page-6-0"></span>**Chapter 2: BGP Fundamentals**

# **BGP fundamentals**

Border Gateway Protocol (BGP) is an inter-domain routing protocol that provides loop-free inter-domain routing between autonomous systems (ASs) or within an AS. BGP systems can exchange network layer reachability information (NLRI) with other BGP systems for the purpose of constructing a graph of AS connectivity. BGP uses this information to prune routing loops and enforce AS-level policy decisions. BGP provides features that allow you to consolidate routing information and to control the flow of BGP updates.

The Ethernet Routing Switch 5600 supports a lightweight version of BGP (BGP Lite). With this new BGP support, the Ethernet Routing Switch 5600 can use only internal BGP (iBGP) to communicate within a single AS. The Ethernet Routing Switch 5600 does not support external BGP (eBGP) for communication between multiple external ASs, or full-table BGP Internet downloads.

A typical BGP Lite configuration is for the Ethernet Routing Switch 5600 to be configured to accept a default route (in the default Virtual Routing and Forwarding (VRF) instance, i.e. VRF 0 only) from a client, such as an internet service provider (ISP), and announce the local routes of the switch to the ISP.

BGP Lite supports the following BGP functions:

- iBGP (eBGP will be supported in a later software release)
- BGP Route Reflector
- BGP Aggregation
- BGP Redistribution
- BGP ECMP

The following BGP Lite feature restrictions exist with the Ethernet Routing Switch 5600:

- BGP Lite is supported only on ERS 5600 standalone and pure 5600 stacks.
- BGP Lite is supported in VRF0 only.
- BGP Lite supports a maximum of 4 BGP peers within a single AS.
- BGP Lite supports a maximum of 4000 BGP routes (4000 is the maximum route table size).

To use BGP, you must have an Advanced License. For more information about licensing, see *Avaya Ethernet Routing Switch 5000 Series Fundamentals, NN467200-104*.

<span id="page-7-0"></span>The following sections provide an overview of BGP and includes descriptions of features you can use to optimize your BGP system.

For information about how to use the Avaya command line interface (ACLI) and the Web management interface, Enterprise Device Manager (EDM), see *Avaya Ethernet Routing Switch 5000 Series Fundamentals, NN47200-104*.

### **Autonomous systems**

An autonomous system (AS) is a group of routers and hosts run by a single technical administrator that has a single, clearly defined routing policy. Each AS has its own unique AS number assigned by the appropriate Internet Registry entity.

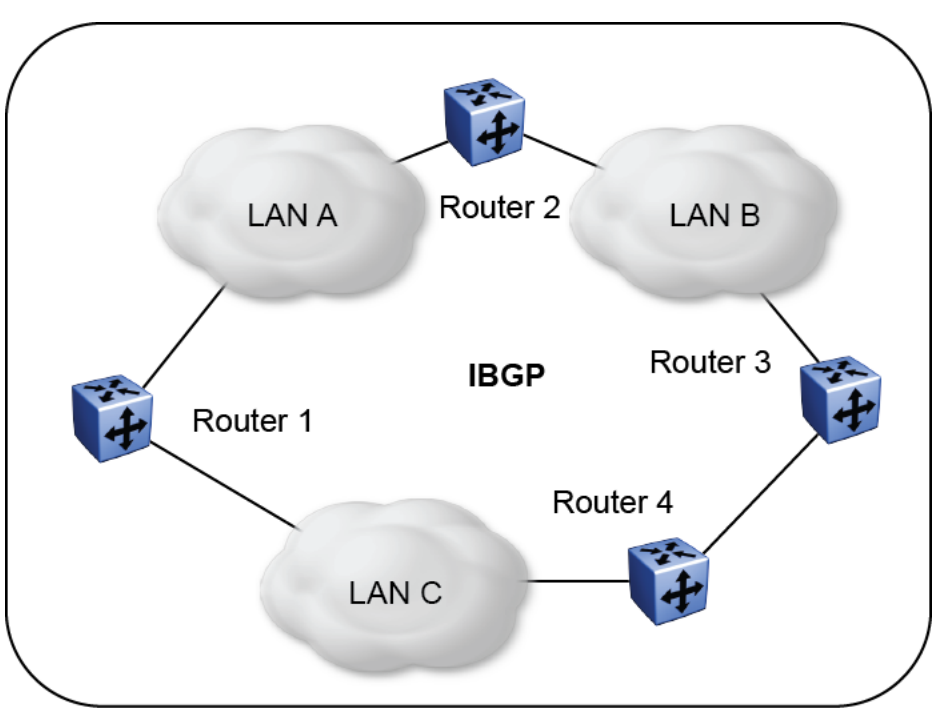

The following figure shows a sample autonomous system.

**Figure 1: Autonomous system**

BGP Lite exchanges information between routers within the same AS. In the preceding figure, routers that are members of the same AS run internal BGP (iBGP) to exchange BGP updates .

### **Related topics:**

[Internal BGP routing](#page-8-0) on page 9 [BGP speaker](#page-8-0) on page 9 [Peers](#page-8-0) on page 9 [Supernet advertisements](#page-8-0) on page 9 [Bandwidth and maintenance reduction](#page-9-0) on page 10

### <span id="page-8-0"></span>**Internal BGP routing**

With BGP Lite, Avaya supports Internal BGP (iBGP) intra-AS routing. Using iBGP, each router within an AS runs an interior gateway protocol (IGP), such as routing information protocol (RIP), and open shortest path first (OSPF). The iBGP information, along with the IGP route to the originating BGP border router, determines the next hop to use for exchanging information within the internal AS.

### **BGP speaker**

BGP routers employ an entity within the router, referred to as a BGP speaker, which transmits and receives BGP messages and acts upon them. BGP speakers communicate with other BGP speakers by establishing a peer-to-peer session.

### **Peers**

The transport protocol used with BGP is Transmission Control Protocol (TCP). When any two routers open a TCP connection to each other for the purpose of exchanging routing information, they form a peer-to-peer relationship.

When an IGP is running that allows any two neighbors to logically communicate, iBGP peers do not require a direct connection.

Because all BGP speakers within an AS must be fully meshed logically, the iBGP mesh can grow to large proportions and become difficult to manage. You can reduce the number of peers within an AS by creating route reflectors.

BGP peers exchange complete routing information only after the peer connection is established. Thereafter, BGP peers exchange routing updates. An update message consists of a network number, a list of autonomous systems that the routing information passed through (the AS path), and other path attributes that describe the route to a set of destination networks. When multiple paths are available, BGP compares the path attributes to choose the preferred path. For more information about update messages, see [BGP updates](#page-20-0) on page 21.

### **Supernet advertisements**

BGP has no concept of address classes. Each network listed in the network layer reachability information (NLRI) portion of an update message contains a prefix length field, which describes <span id="page-9-0"></span>the length of the mask associated with the network. The prefix length field allows for both supernet and subnet advertisement. The supernet advertisement is what makes classless interdomain routing (CIDR) possible. For more information about CIDR, see CIDR and aggregate addresses on page 10.

### **Bandwidth and maintenance reduction**

BGP also provides Route reflectors that reduce the high bandwidth and maintenance costs associated with a large full-mesh topology.

Route reflectors are discussed in the following sections.

# **Routing information consolidation**

Use the information in this section to help you understand how to reduce the size of routing tables.

#### **Related topics:**

CIDR and aggregate addresses on page 10

[Supernet addressing](#page-11-0) on page 12

[Aggregate routes](#page-13-0) on page 14

[Route reflectors](#page-14-0) on page 15

### **CIDR and aggregate addresses**

Classless interdomain routing (CIDR) is an addressing scheme (also known as supernetting) that eliminates the concept of classifying networks into class types. Earlier addressing schemes identified five classes of networks: Class A, Class B, Class C, Class D, and Class E. Classes D (used for multicast) and E (reserved and currently not used) are not discussed in this book.

For example, network 195.215.0.0, an illegal Class C network number, becomes a legal supernet when it is represented in CIDR notation as 195.215.0.0/16. The /16 is called the prefix length and becomes a way of expressing the explicit mask that CIDR requires. In this case, the addition of the prefix /16 indicates that the subnet mask consists of 16 bits (counting from the left).

Using this method, supernet 195.215.0.0/16 represents 195.215.0.0 255.255.0.0 (see the following table).

### **Table 1: CIDR Conversion**

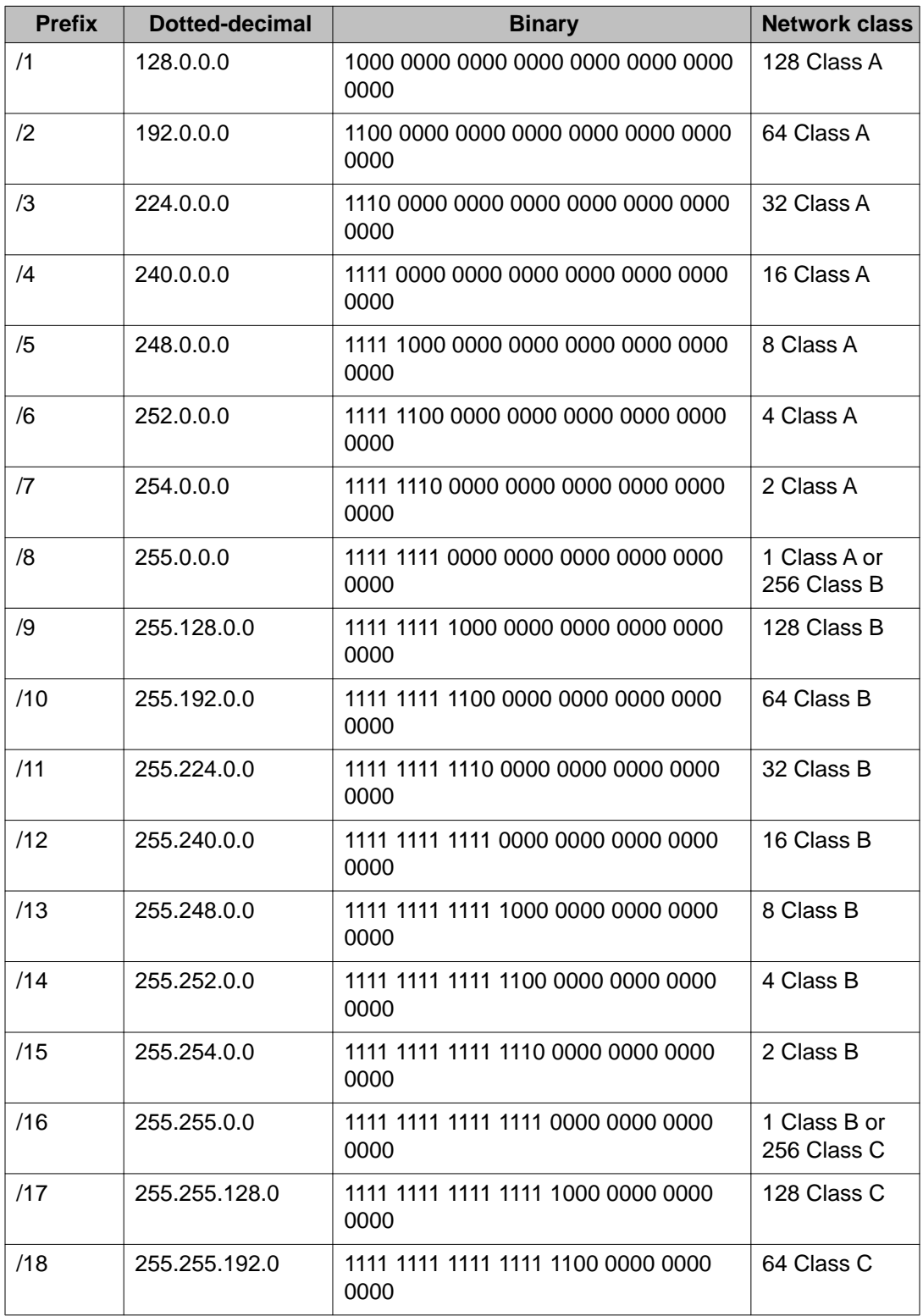

<span id="page-11-0"></span>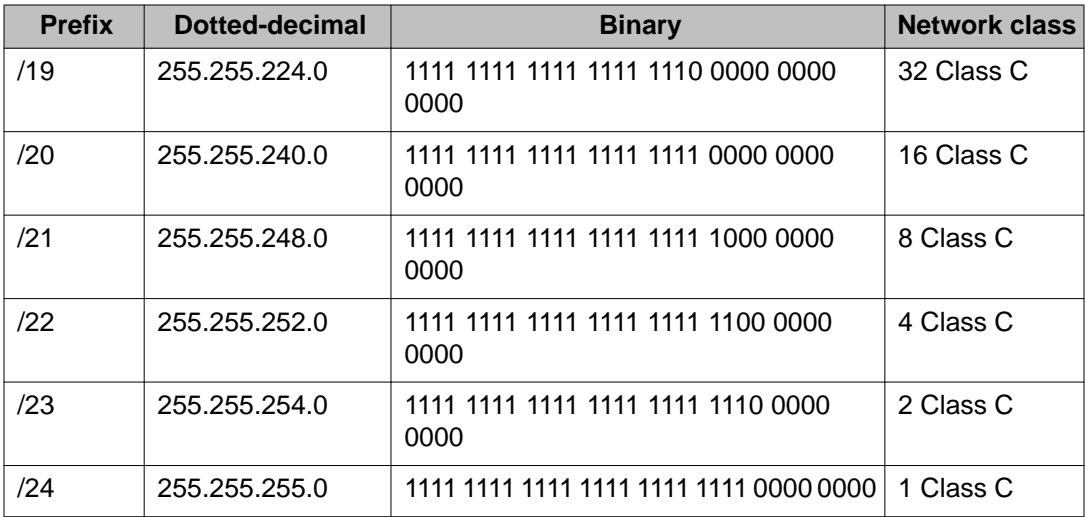

Use CIDR to assign network prefixes of arbitrary lengths, as opposed to the obsolete class system, which assigned prefixes as even multiples of an octet.

For example, you can assign a single routing table supernet entry of 195.215.16/21 to represent 8 separate Class C network numbers: 195.215.16.0 through 195.215.23.0.

### **Supernet addressing**

You can create a supernet address that covers any address range.

For example, to create a supernet address that covers an address range of 192.32.0.0 to 192.32.9.255:

1. Convert the starting and ending address range from dotted-decimal notation to binary notation (see the following figure).

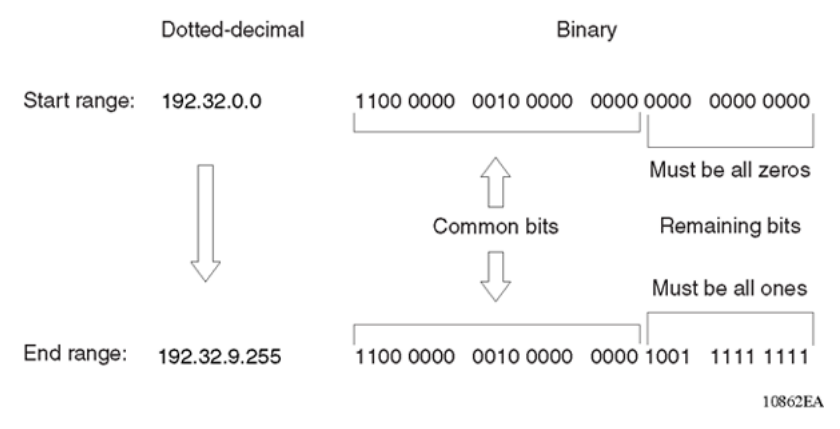

#### **Figure 2: Binary notation conversion**

2. Locate the common bits in both ranges. Ensure that the remaining bits in the start range are zeros, and the remaining bits in the end range are all ones.

- 3. If the remaining bits in the end range are not all ones, you must recalculate to find the IP prefix that has only ones in the remaining bits in the end range.
- 4. Recalculate to find a network prefix that has all ones in the remaining end range bits (see the following figure). In this example, 192.32.7.255 is the closest IP prefix that matches the start range's common bits.

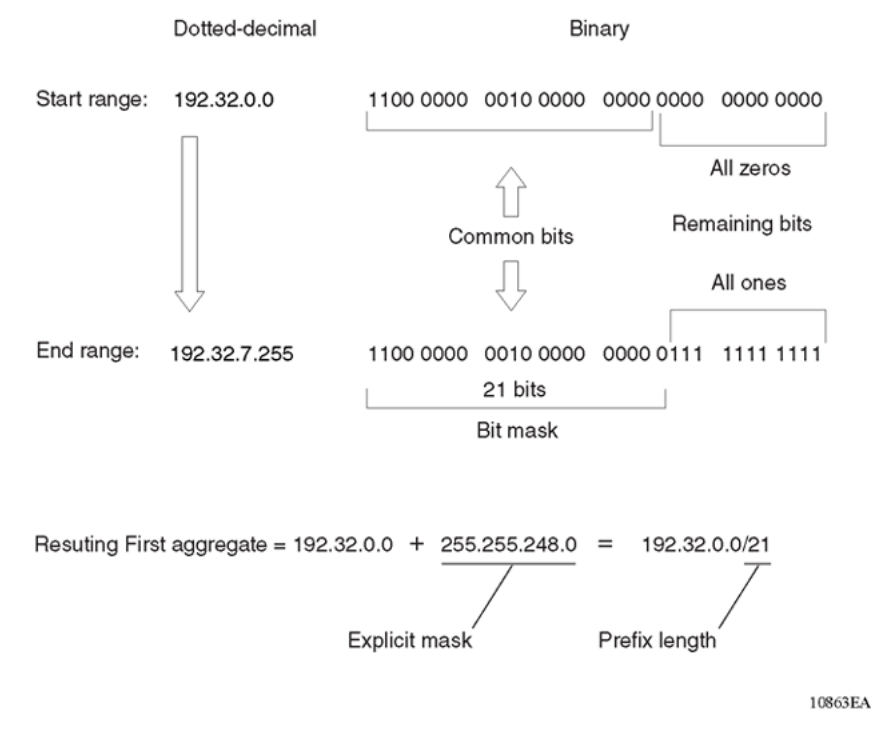

#### **Figure 3: First aggregate and prefix length**

- 5. The 21 bits that match the common bits form the prefix length. The prefix length is the number of binary bits that form the explicit mask (in dotted-decimal notation) for this IP prefix.
- 6. The remaining aggregate is formed from 192.32.8.0 to the end range, 192.32.9.255.

As shown in Figure 3: First aggregate and prefix length on page 13, the resulting first aggregate 192.32.0.0/21 represents all of the IP prefixes from 192.32.0.0 to 192.32.7.255.

The following figure shows the results after forming the remaining aggregate from 192.32.9.0 to the end range, 192.32.9.255.

The resulting aggregate 192.32.8.0/23 represents all of the IP prefixes from 192.32.8.0 to 192.32.9.255.

<span id="page-13-0"></span>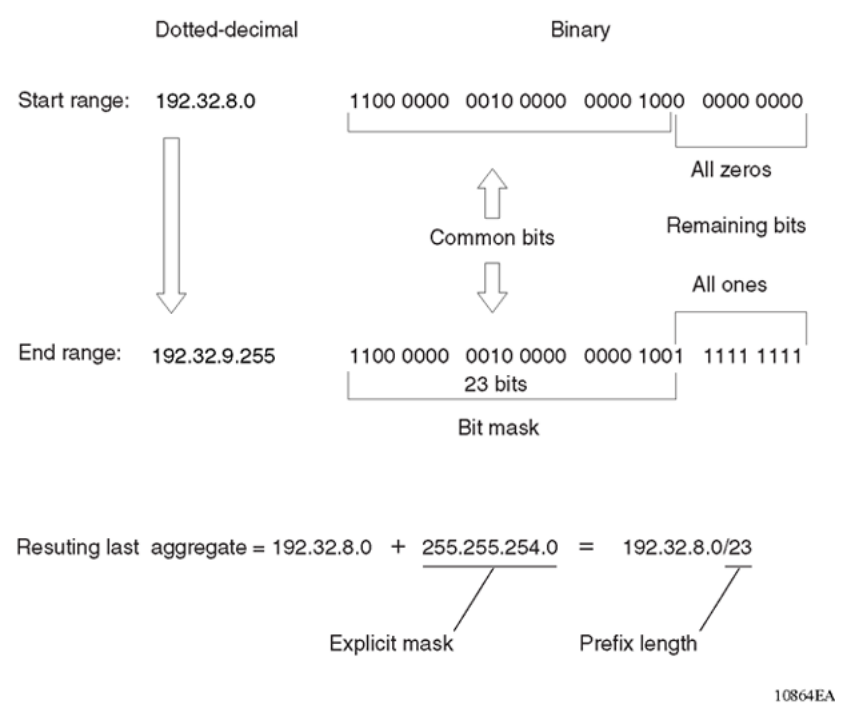

#### **Figure 4: Last aggregate and prefix length**

The final result of calculating the supernet address that ranges from 192.32.00 to 192.32.9.255 is as follows:

192.32.00 (with mask) 255.255.248.0 = 192.32.0.0/21

192.32.8.0 (with mask) 255.255.254.0 = 192.32.8.0/23

### **Aggregate routes**

Eliminating the idea of network classes provides an easy method to aggregate routes. Rather than advertise a separate route for each destination network in a supernet, BGP uses a supernet address to advertise a single route (called an aggregate route) that represents all the destinations. CIDR also reduces the size of the routing tables used to store advertised IP routes.

The following figure shows an example of route aggregation using CIDR. In this example, a single supernet address 195.215.0.0/16 is used to advertise 256 separate Class C network numbers 195.215.0.0 through 195.215.255.0.

<span id="page-14-0"></span>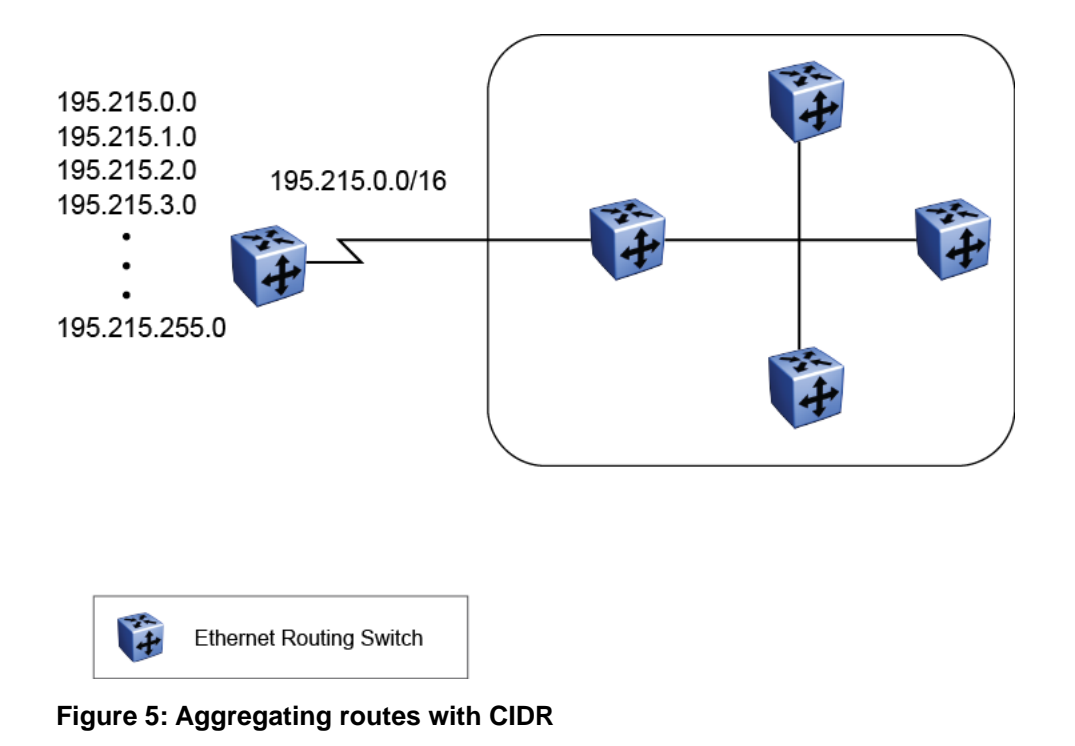

### **Route reflectors**

Another way to reduce the iBGP mesh inherent in an AS with a large number of iBGP speakers is to configure a route reflector (RR). Using this method, when an iBGP speaker needs to communicate with other BGP speakers in the AS, the speaker establishes a single peer-topeer RR client session with the iBGP route reflector.

In an AS, there can be more than one route reflector cluster. There can also be more than one route reflector in a cluster. When there is more than one reflector in a cluster, special care must be taken to prevent route loops.

The following figure shows a simple iBGP configuration with three iBGP speakers (Routers A, B, and C). Without route reflectors configured, when Router A receives an advertised route from an external neighbor, it must advertise the route to Routers B and C.

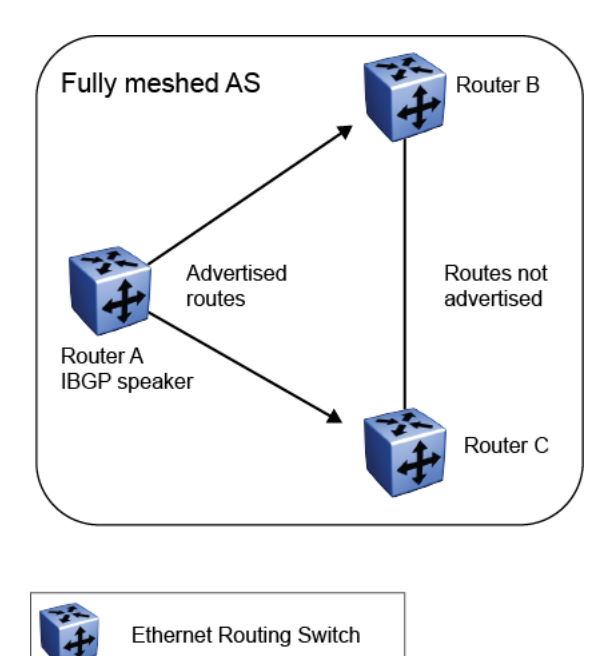

#### **Figure 6: Fully meshed AS with iBGP speakers**

Routers B and C do not readvertise the iBGP learned routes to other iBGP speakers (BGP does not allow routers to pass routes learned from internal neighbors on to other internal neighbors, thus avoiding routing information loops).

As shown in the following figure, when you configure an internal BGP peer (Router B) as a route reflector, all of the iBGP speakers are not required to be fully meshed. In this case, the assigned route reflector assumes the responsibility for passing iBGP learned routes to a set of iBGP neighbors.

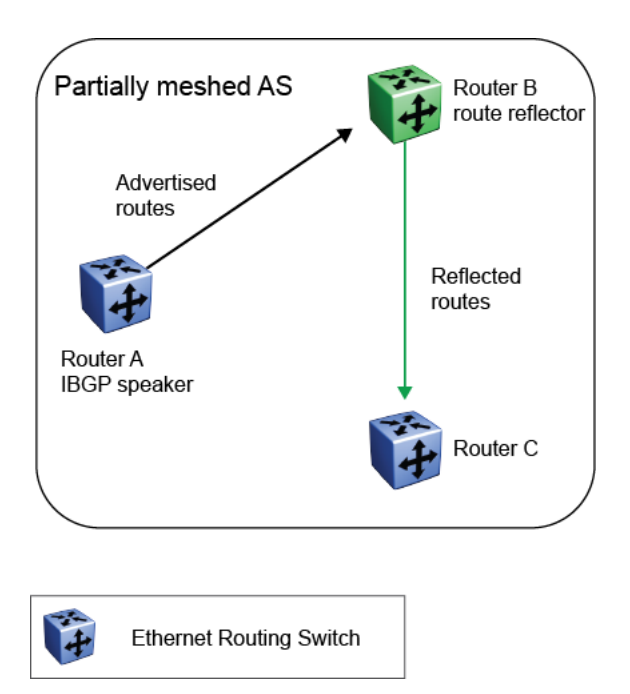

#### **Figure 7: AS with route reflector**

When Router B (the route reflector) receives routes advertised from Router A (the iBGP speaker) it advertises them to router C. Conversely, when the route reflector receives routes from internal peers, it advertises those routes to Router A. iBGP sessions are not required between Routers A and C.

Route reflectors separate internal peers into two groups: client peers and nonclient peers. The route reflector and its clients form a cluster. The client peers in the cluster are not required to be fully meshed, and do not communicate with iBGP speakers outside their cluster. Nonclient peers must be fully meshed with each other.

This concept is shown in the following figure, where Router A is shown as the route reflector in a cluster with client Routers B and C. Routers E and F are fully meshed, nonclient routers.

<span id="page-17-0"></span>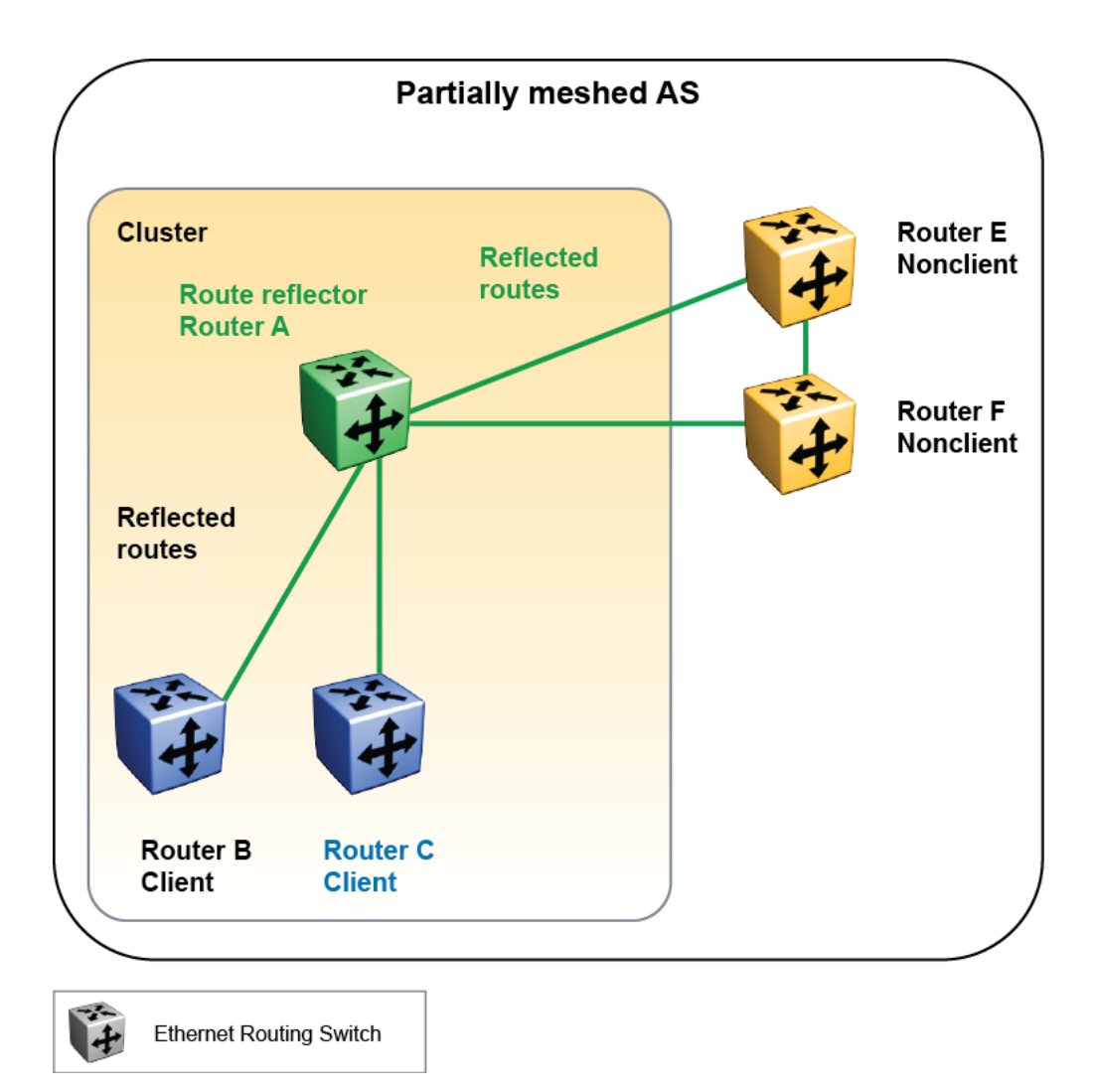

**Figure 8: Route reflector with client and nonclient peers**

# **BGP communities**

You can group destinations into communities to simplify policy administration. A community is a group of destinations that share a common administrative property.

Use a community to control routing policies with respect to destinations. It is common practice to create communities when you have more than one destination and want to share a common attribute.

The following are specific community types:

- Internet—advertise this route to the Internet community
- No Advertise—do not advertise to any BGP peer including iBGP peers
- <span id="page-18-0"></span>• No Export—do not advertise any destinations outside of a BGP confederation
- No Export SubConfed—do not advertise to external BGP peers, even within the same local AS.

You can use a community to control which routing information to accept, prefer, or distribute to other BGP neighbors. If you specify the append option in the route policy, the specified community value is added to the existing value of the community attribute. Otherwise, the specified community value replaces any community value that was previously set.

### **BGP path attributes**

You can create policies that control routes, work with default routing, control specific and aggregated routes, and manipulate BGP path attributes.

There are four categories of BGP path attributes:

- Well known mandatory attributes must be included in every BGP update message.
- Well known discretionary attributes may or may not be sent in a particular BGP update message.
- Optional transitive attributes are accepted and passed to other BGP peers.
- Optional non-transitive attributes can be either accepted or ignored, but must not be passed along to other BGP peers.

Path attributes are used by border routers that utilize built-in algorithms or manually configured policies to select paths. BGP uses the following path attributes to control the path a BGP router chooses:

- Origin (well-known mandatory)
- AS path (well-known mandatory)
- Next Hop (well-known mandatory)
- Multi-Exit Discriminator Attribute (optional non-transitive)
- Local Preference (well-known discretionary)
- Atomic Aggregate (well-known discretionary)
- Aggregator (optional transitive)
- Community (optional transitive)

# **BGP route selection**

One of the most important responsibilities a BGP router performs is determining the best path to a given destination network. This path is then eligible for use in the router's IP forwarding

table. When choosing the best of multiple BGP routes to a given destination, the router executes a best path algorithm.

The algorithm chooses a route in the following order:

• highest weight

Weight is a locally significant parameter and is associated with each BGP peer. You can use the weight to influence which peer paths the router uses.

• highest local preference

The Local Preference has global significance within an AS. The preference is commonly manipulated using route policies to influence path selection.

• prefer locally originated paths

The path that was locally originated using the network, redistribution, or aggregate command is preferred over a path that was learned through a BGP Update. Local paths sourced by network or redistribute commands are preferred over local aggregates sourced by the aggregate address command.

• shortest AS Path

The AS Path parameter specifies the ASs that the network prefix has traversed. The AS Path is commonly used to determine the best path. For example, a router can choose a path based on whether the network passed through a given AS. A route policy can be configured to match the AS and modify the Local Preference. Also, the AS Path can be padded before it is advertised to a peer AS, so that the advertised network path is less likely to be preferred by downstream routers.

• lowest origin type

The origin type can be used to prefer a route. The order of preference is IGP, EGP, or incomplete (INC).

• lowest Multi-Exit Discriminator (MED)

The MED parameter influences the preferred path from a remote AS to the advertising AS. This parameter applies when there are multiple exit points from the remote AS to the advertising AS. A lower MED value indicates a stronger path preference than a higher MED value. By default, the MED attribute is ignored as specified by the BGP global parameter Always Compare MED. This parameter must be enabled for MEDs to be compared (and for this step of the best path algorithm to execute). The router compares MEDs regardless of what the first (neighboring) AS specified in the AS\_PATH.

Update received with no MED is assigned a MED of 0, unless the global BGP parameter (no-med-path-is-worst) is enabled. When enabled, BGP treats an update that is missing a MED attribute as the worst path. The parameter no-med-path-is-worst is enabled by default.

• lowest IGP metric to the BGP next-hop

If there are multiple paths whose BGP next-hop is reachable through an IGP, the path with the lowest IGP metric to the BGP next-hop is chosen.

• lowest Router ID

The lowest Router ID, or CLIP address, is preferred.

# <span id="page-20-0"></span>**BGP updates**

BGP uses update messages to communicate information between two BGP speakers. The update message can be used to advertise a single feasible route to a peer, or to withdraw multiple unfeasible routes from service.

The following figure shows the format of an update message.

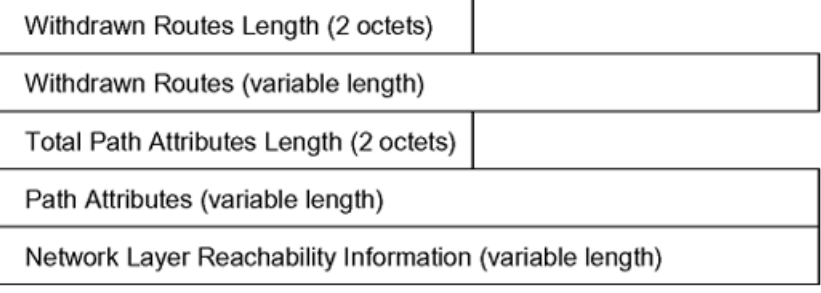

#### **Figure 9: Update message format**

This section describes how BGP uses the update message fields to communicate information between BGP speakers.

#### **Related topics:**

**Withdrawn Routes Length on page 21** [Withdrawn Routes](#page-21-0) on page 22 [Total Path Attributes Length](#page-21-0) on page 22 [Path Attributes](#page-21-0) on page 22 [Network Layer Reachability Information](#page-24-0) on page 25

### **Withdrawn Routes Length**

The Withdrawn Routes Length parameter (referred to in RFC 1771 as the Unfeasible Routes Length field) indicates the total length of the Withdrawn Routes field in octets. The Withdrawn Routes Length field is used to calculate the length of the Network Layer Reachability Information field. For example, a value of 0 indicates that no routes are being withdrawn from service, and that the Withdrawn Routes field is not present in this Update message.

### <span id="page-21-0"></span>**Withdrawn Routes**

The Withdrawn Routes parameter is a variable-length parameter that contains a list of IP prefixes for routes that are being withdrawn from service. The following figure shows the format of an IP prefix.

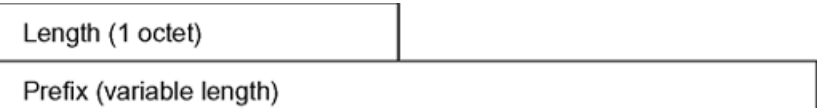

#### **Figure 10: IP Prefix format**

The Length indicates the number of bits in the prefix (also called the network mask).

For example, 195.215.0.0/16 is equivalent to 195.215.0.0 255.255.0.0 (where: the network mask 255.255.0.0 is represented by the /16 which indicates the number of bits in the Length parameter).

The Prefix parameter contains the IP address prefix itself, followed by enough trailing bits to make the length of the whole field an integer multiple of 8 bits (1 octet).

### **Total Path Attributes Length**

The Total Path Attributes Length parameter indicates the total length of the Path Attributes parameter in octets.

The Total Path Attributes Length is used to calculate the length of the Network Layer Reachability Information parameter. For example, a value of 0 indicates that no Network Layer Reachability Information field is present in this update message.

### **Path Attributes**

The Path Attributes parameter is a variable-length sequence of path attributes that is present in every BGP Update. The path attributes contain BGP attributes that are associated with the prefixes in the Network Layer Reachability Information parameter.

For example, the attribute values allow you to specify the prefixes that can be exchanged in the BGP session, or which of the multiple paths of a specified prefix to use.

The attributes carry the following information about the associated prefixes:

- the path origin
- the AS paths through which the prefix is advertised
- the metrics that display degrees of preference for this prefix

The following figure shows the encoding used with the Path Attribute parameter. The fields are described in the sections that follow.

Attribute Type (2 octet)

Attribute Length (1 or 2 octets)

Attribute Value (variable length)

#### **Figure 11: Path attribute encoding**

#### **Related topics:**

Attribute Type on page 23 [Attribute Length](#page-24-0) on page 25 [Attribute Value](#page-24-0) on page 25

### **Attribute Type**

As shown in the following figure, the Attribute Type is a two-octet field that comprises two subfields: Attribute Flags and Attribute Type Code.

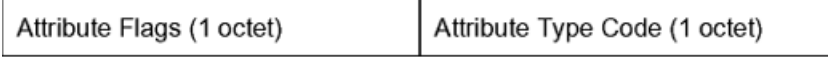

#### **Figure 12: Attribute Type fields**

#### Attribute Flags

The Attribute Flags parameter is a bit string that contains four binary values that describe the attribute, and four bits that are unused. The bit descriptions (from the high-order bit to the loworder bit) are:

- The high-order bit (bit 0) is the Optional bit. When set (1) the attribute is optional. When this bit is clear (0), the attribute is well-known. Well known attributes must be recognized by all BGP implementations and, when appropriate, passed on to BGP peers. Optional attributes are not required to be present in all BGP implementations.
- The second high-order bit (bit 1) is the Transitive bit. For well-known attributes, this bit must be set to 1. For optional attributes, it defines whether the attribute is transitive (when set to 1) or non-transitive (when set to 0).
- The third high-order bit (bit 2) is the Partial bit. It defines whether the information contained in the optional transitive attribute is partial (when set to 1) or complete (when set to 0).

For well-known attributes and for optional non-transitive attributes the Partial bit must be set to 0.

- The fourth high-order bit (bit 3) is the Extended Length bit. It defines whether the Attribute Length is one octet (when set to 0) or two octets (when set to 1). Extended Length may be used only if the length of the attribute value is greater than 255 octets.
	- If the Extended Length bit of the Attribute Flags octet is set to 0, the third octet of the Path Attribute contains the length of the attribute data in octets.
	- If the Extended Length bit of the Attribute Flags octet is set to 1, then the third and the fourth octets of the path attribute contain the length of the attribute data in octets.
- The lower-order four bits of the Attribute Flags octet are unused. They must be zero (and must be ignored when received).

Attribute Type Code

The Attribute Type Code parameter contains the attribute type code, as defined by the Internet Assigned Numbers Authority (IANA). The Attribute Type Code is used to uniquely identify the attribute from all others. The remaining octets of the Path Attribute represent the attribute value and are interpreted according to the Attribute Flags and the Attribute Type Code parameters.

The supported Attribute Type Codes are shown in the following table.

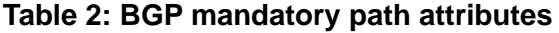

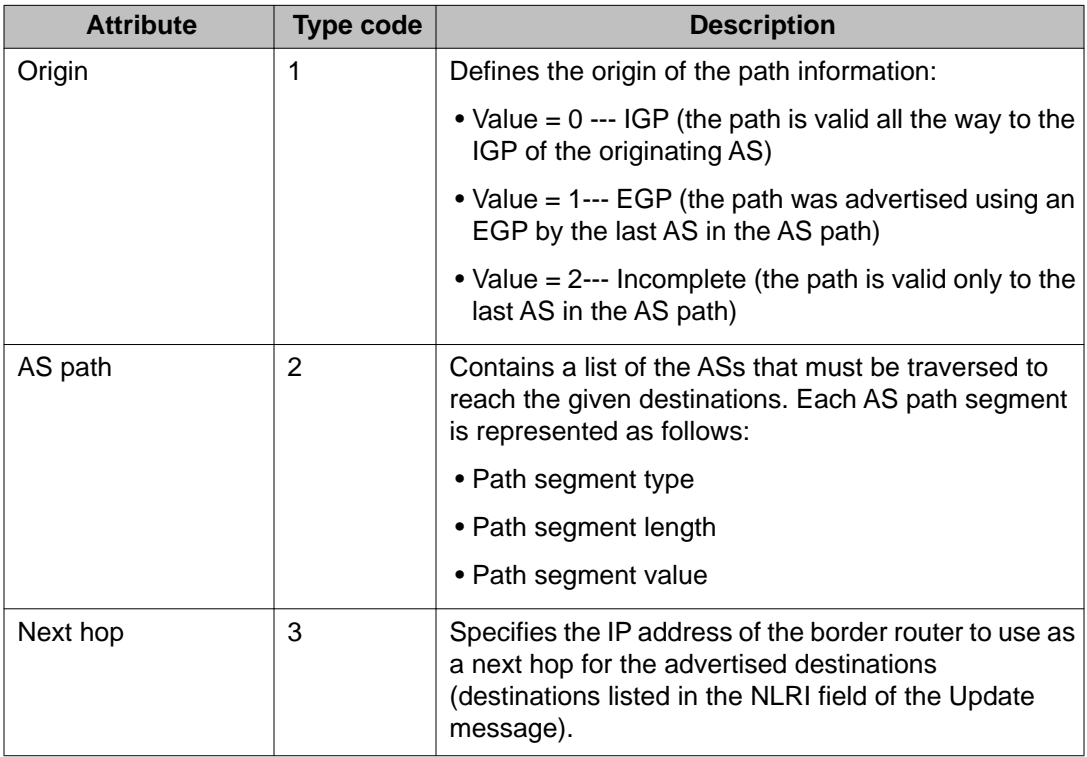

<span id="page-24-0"></span>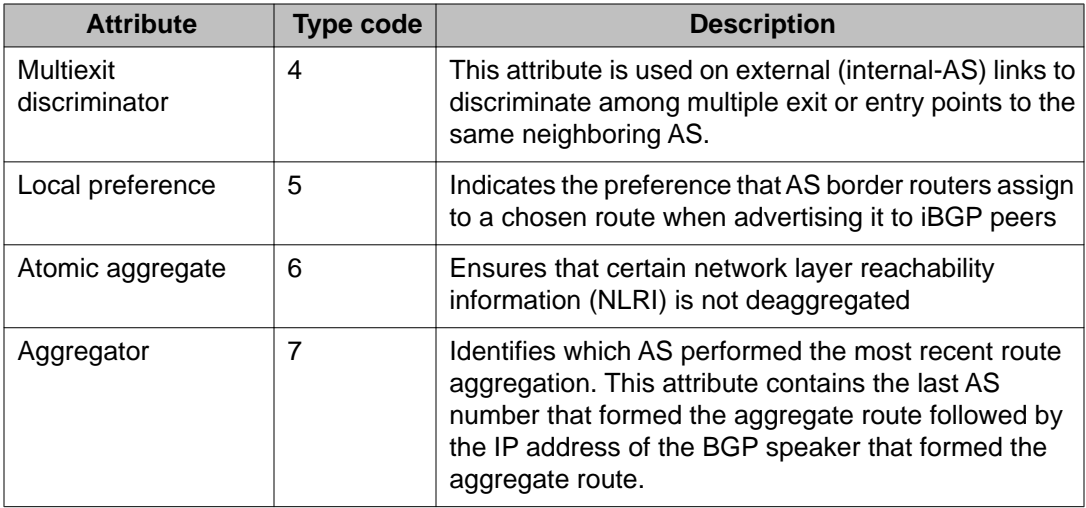

### **Attribute Length**

The Attribute Length can be one or two octets in length, depending on the value of the Extended Length parameter in the Attributes Flag field.

This parameter indicates the length of the Attribute Value field.

### **Attribute Value**

The Attribute Value contains the actual value of the specific attribute and is implemented according to the values in the Attribute Flags and the Attribute Type Code parameters.

### **Network Layer Reachability Information**

The Network Layer Reachability Information parameter is a variable length field that contains a list of prefixes. The number of prefixes in the list is limited only by the packet size that can be sent between BGP speakers.

## **Route policies**

BGP route maps also referred to as route policies is an important functionality of BGP. You statically configure these policies in each BGP speaker. These policies are flexible enough to cause changes in the attributes of a route learned from a BGP peer, thereby affecting the decision process for the route. Both input policies and output policies are supported in BGP.

### **Input policy**

An input policy applies on the ingress direction on receiving a BGP update. Input policies are supported on a peer basis, i.e. an input policy is associated to a specific BGP peer. An input policy can also be associated with multiple BGP peers as well. Each input policy can have a set of MATCH and/or SET criteria.

MATCH criteria is applied to various parameters in a BGP update to decide whether to allow the update for further processing or drop the update. The following attributes will be supported in MATCH criteria:

- AS Path list
- IP Prefix list
- Next Hop
- Local Preference
- Multi-Exit Discriminator (MED)
- Community
- Peer Address

SET criteria are used to modify the BGP updates with the corresponding values configured in the criteria. As SET criteria are applied as the first step in the BGP update processing, it would have impact on the routes selection in the BGP decision process. The updates can be one of the following:

- addition of new attributes (e.g. metric) along with the other path attributes received in the update message
- replacement of an existing path attribute received in the update message (e.g. replacement of next hop attribute in a BGP update)
- appending to an existing path attribute (e.g. appending to AS path attribute in a BGP update)

The following attributes are supported in SET criteria:

- AS Path
- Next Hop
- Local Preference
- MED
- Community

#### **Output policy**

An output policy applies on the egress direction before transmitting a BGP update to a peer. Output policies are supported on a peer basis, i.e. an output policy is associated to a specific BGP peer. An output policy can also be associated with multiple BGP peers as well. Each output policy can have a set of MATCH and/or SET criteria.

<span id="page-26-0"></span>MATCH criteria is applied to various parameters in a BGP update to decide whether to allow the update for further transmission or block the update from being transmitted to the peer. The following attributes will be supported in MATCH criteria:

- AS Path list
- IP Prefix list
- Next Hop
- Local Preference
- Multi-Exit Discriminator (MED)
- Community
- Peer Address

SET criteria are used to modify the BGP updates with the corresponding values configured in the criteria. As SET criteria are applied to BGP updates before being transmitted, the path attributes in the actual BGP updates being transmitted would have changes based on the policy. The updates can be one of the following:

- addition of new attributes (e.g. metric) along with the other path attributes received in the update message
- replacement of an existing path attribute received in the update message (e.g. replacement of next hop attribute in a BGP update)
- appending to an existing path attribute (e.g. appending to AS path attribute in a BGP update)

The following attributes are supported in SET criteria:

- AS Path
- Next Hop
- Local Preference
- MED
- Community

# **Equal-cost multipath**

Equal-cost Multipath (ECMP) support allows a BGP speaker to perform route or traffic balancing within an AS by using multiple equal-cost routes submitted to the routing table by OSPF, RIP, or static routes. For more information about ECMP, see *Avaya Ethernet Routing Switch 5000 Series Configuration — IP Routing, NN47200-503*.

# <span id="page-27-0"></span>**MD5 message authentication**

The switch authenticates BGP messages by using Message Digest 5 (MD5) signatures. When you enable BGP authentication, the BGP speaker verifies that the BGP messages it receives from its peers are actually from a peer and not from a third party masquerading as a peer.

BGPv4 TCP MD5 message authentication provides the following features:

- A TCP MD5 signature can exist for BGP peers. You can configure authentication and secret keys for each peer. Peers configured with common secret keys can authenticate each other and exchange routing information.
- The switch can concurrently have some BGP peers configured with authentication enabled and other BGP peers with authentication disabled.
- The secret keys are always stored encrypted. When you enable BGPv4 TCP MD5 authentication, the router computes an MD5 signature for each TCP packet based on the TCP packet and a per-peer secret key. The router adds this MD5 signature to the TCP packet containing a BGP message and sends it with the packet, but it does not send the secret key.

The receiver of the TCP packet also knows the secret key and can verify the MD5 signature. A third party trying to masquerade as the sender, however, cannot generate an authentic signature because it does not know the secret key.

In the CLI commands, the term Password refers to the secret key. The secret keys provide security. If the keys are compromised, then the authentication itself is compromised. To prevent this, the secret keys are stored in encrypted form on the switch.

### **Related topics:**

MD5 signature generation on page 28 [MD5 signature verification](#page-28-0) on page 29

### **MD5 signature generation**

BGP peers calculate MD5 signatures in BGP messages based on the following elements:

- TCP pseudo-header
- TCP header, excluding options
- TCP segment data
- TCP MD5 authentication key

If TCP receives an MD5 authentication key, it reduces its maximum segment size (MSS) by 18 octets, which is the length of the TCP MD5 option. It also adds an MD5 signature to each transmitted packet. The peer inserts the resulting 16-byte MD5 signature into the following TCP options: kind=19, length=18.

## <span id="page-28-0"></span>**MD5 signature verification**

As shown in the following table, after the switch receives a packet, it performs three tests. The following table lists the tests and the event message that TCP logs if a test fails.

**Table 3: MD5 signature verification rules on BGP TCP packets**

| <b>Condition tested</b>                                                 | <b>Action on success</b>                             | <b>Failure event message</b>                     |
|-------------------------------------------------------------------------|------------------------------------------------------|--------------------------------------------------|
| Is the connection configured<br>for MD5 authentication?                 | Verify that the packet<br>contains a kind=19 option. | TCP MD5 No Signature                             |
| Is MD5 authentication<br>enabled for this TCP<br>connection?            | TCP computes the expected<br>MD5 signature.          | <b>TCP MD5 Authentication</b><br><b>Disabled</b> |
| Does the computed MD5<br>signature match the received<br>MD5 signature? | TCP sends the packet to<br>BGP.                      | <b>TCP MD5 Invalid Signature</b>                 |

- If a packet passes a test, it proceeds to the next test. When a packet has passed all three tests, TCP accepts the packet and sends it to BGP.
- If a packet fails a test, the switch logs an event, increments the count of TCP connection errors (wfTcpConnMd5Errors), and discards the packet. The TCP connection remains open.

# **BGP and route redistribution**

Redistribution imports routes from one protocol to another. Redistribution sends route updates for a protocol-based route through another protocol. For example, if OSPF routes exist in a router and they must be sent through a BGP network, then configure redistribution of OSPF routes through BGP. This sends OSPF routes to a router that uses BGP.

The Ethernet Routing Switch 5600 supports route redistribution between BGP, RIP, OSPF, and between direct and static routes. For more information about RIP and OSPF route redistribution, see *Avaya Ethernet Routing Switch 5000 Series Configuration — IP Routing, NN47200-503*. For information about configuring route redistribution, see [Configuring](#page-50-0) [redistribution to BGP](#page-50-0) on page 51 for ACLI commands, or [Configuring redistribution to](#page-70-0) [BGP](#page-70-0) on page 71 for EDM.

# <span id="page-29-0"></span>**Circuitless IP**

Circuitless IP (CLIP) is a virtual (or loopback) interface that is not associated with a physical port. You can use a CLIP interface to provide uninterrupted connectivity to your switch as long as there is an actual path to reach the device. For example, as shown in the following figure, a physical point-to-point link exists between R1 and R2 along with the associated addresses (195.39.1.1/30 and 195.39.1.2/30). Note also that an iBGP session exists between two additional addresses 195.39.128.1/32 (CLIP 1) and 195.39.128.2/32 (CLIP 2).

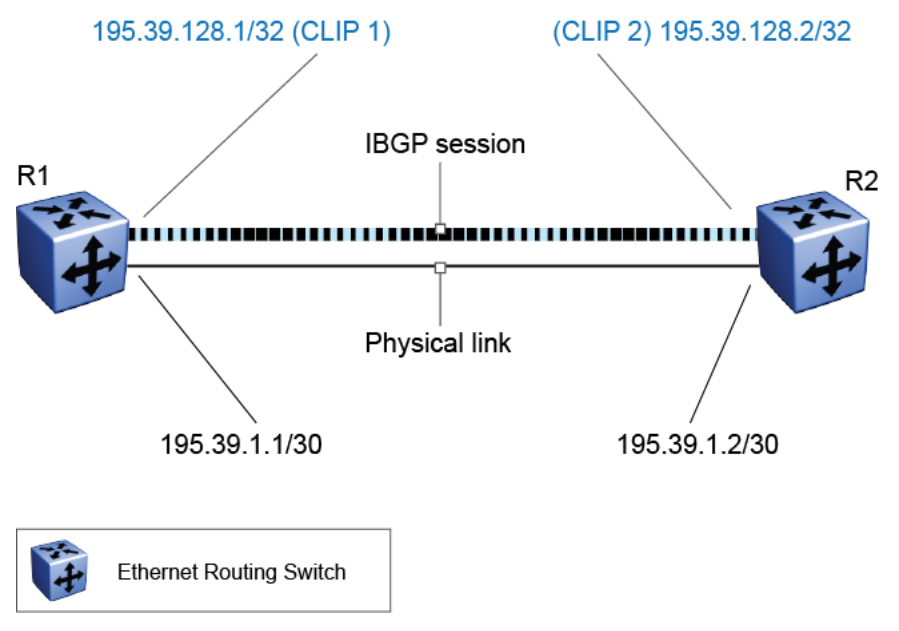

**Figure 13: Routers with iBGP connections**

For information about configuring CLIP interfaces, see *Avaya Ethernet Routing Switch 5000 Series Configuration — IP Routing, NN47200-503*.

# **BGP configuration considerations and limitations**

Use the information in this section to help you configure BGP on the Ethernet Routing Switch 5600.

### **Related topics:**

[BGP implementation guidelines](#page-30-0) on page 31 [Configuration guidelines](#page-30-0) on page 31 [BGP neighbor Maximum Prefix configuration](#page-31-0) on page 32 **[BGP and OSPF interaction](#page-31-0) on page 32** 

### <span id="page-30-0"></span>**BGP implementation guidelines**

To successfully configure BGP, follow these guidelines:

- You must enable IP routing in the switch for BGP to work.
- If the BGP router ID is not configured, the switch uses the OSPF router ID.
- In configurations where BGP speakers reside on routers that have multiple network connections over multiple IP interfaces (the typical case for iBGP speakers), consider using the address of the router's circuitless (virtual) IP interface as the local peer address. In this way, you ensure that BGP is reachable as long as there is an active circuit on the router.
- By default, BGP speakers do not advertise or inject routes into the IGP. You must configure route policies to enable route advertisement.
- Coordinate routing policies among all BGP speakers within an AS so that every BGP border router within an AS constructs the same path attributes for an external path.
- Configure accept and announce policies on all iBGP connections to accept and propagate all routes.

# **Configuration guidelines**

On the Ethernet Routing Switch 5600, you must configure the following minimum parameters:

- Router ID
- Local AS Number
- Enable BGP globally
- BGP Neighbor Peer Session: remote IP addresses
- Enable BGP peer

BGP policies can be added to the BGP peer configuration to influence route decisions. BGP policies are applied to the peer through ACLI soft-reconfiguration commands.

After the Ethernet Routing Switch 5600 is configured for BGP, some parameter changes may require the BGP global state or the neighbor admin-state to be disabled or enabled.

BGP policies are dynamically modified. On the global level, the BGP redistribution command has an apply parameter that causes the policy to be applied when it is issued.

### <span id="page-31-0"></span>**BGP neighbor Maximum Prefix configuration**

By default, the Maximum Prefix parameter is set to limit 4000 network layer reachability information (NLRI) messages per neighbor. The Maximum Prefix parameter limits the number of routes that the Ethernet Routing Switch 5600 can accept.

The Maximum Prefix parameter prevents large numbers of BGP routes from flooding the network in the event of a misconfiguration. You can configure the Maximum Prefix limit to any value, including 0 (0 means a maximum of 4000 prefixes). When you configure the Maximum Prefix value, consider the maximum number of active routes that your equipment configuration can support.

### **BGP and OSPF interaction**

RFC 1745 defines the interaction between BGP and OSPF when OSPF is the IGP within an autonomous system. A BGP route policy must be configured to allow BGP advertisement of OSPF routes.

# <span id="page-32-0"></span>**Chapter 3: BGP Configuration Using ACLI**

# **Configuring BGP globally**

Use the following procedure to configure BGP globally to provide loop-free inter-domain routing within an AS.

### **Before you begin**

• For initial BGP configuration, you must know the AS number.

### **Procedure**

- 1. Log on to ACLI in Global Configuration mode.
- 2. At the command prompt, enter the following command: router bgp

### **Next steps**

Use the data in the following table to configure BGP as required.

# **Variable definitions**

Use the data in the following table to configure BGP.

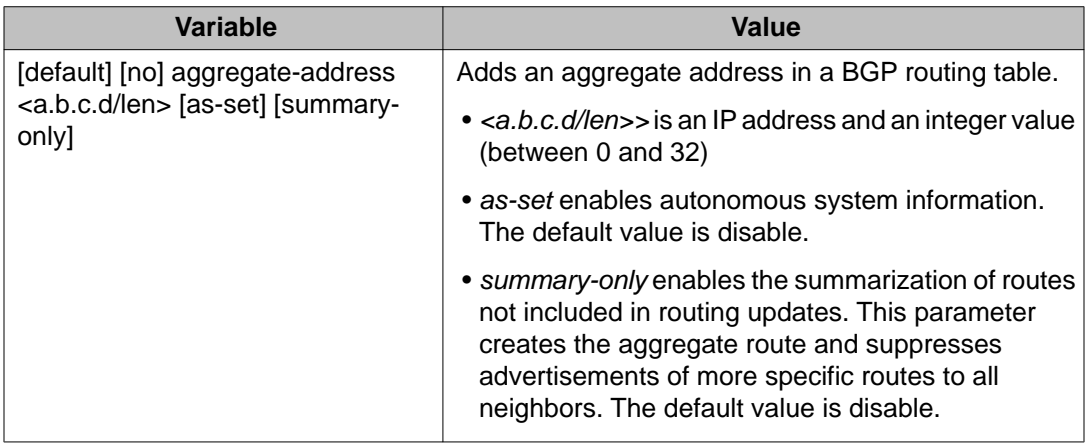

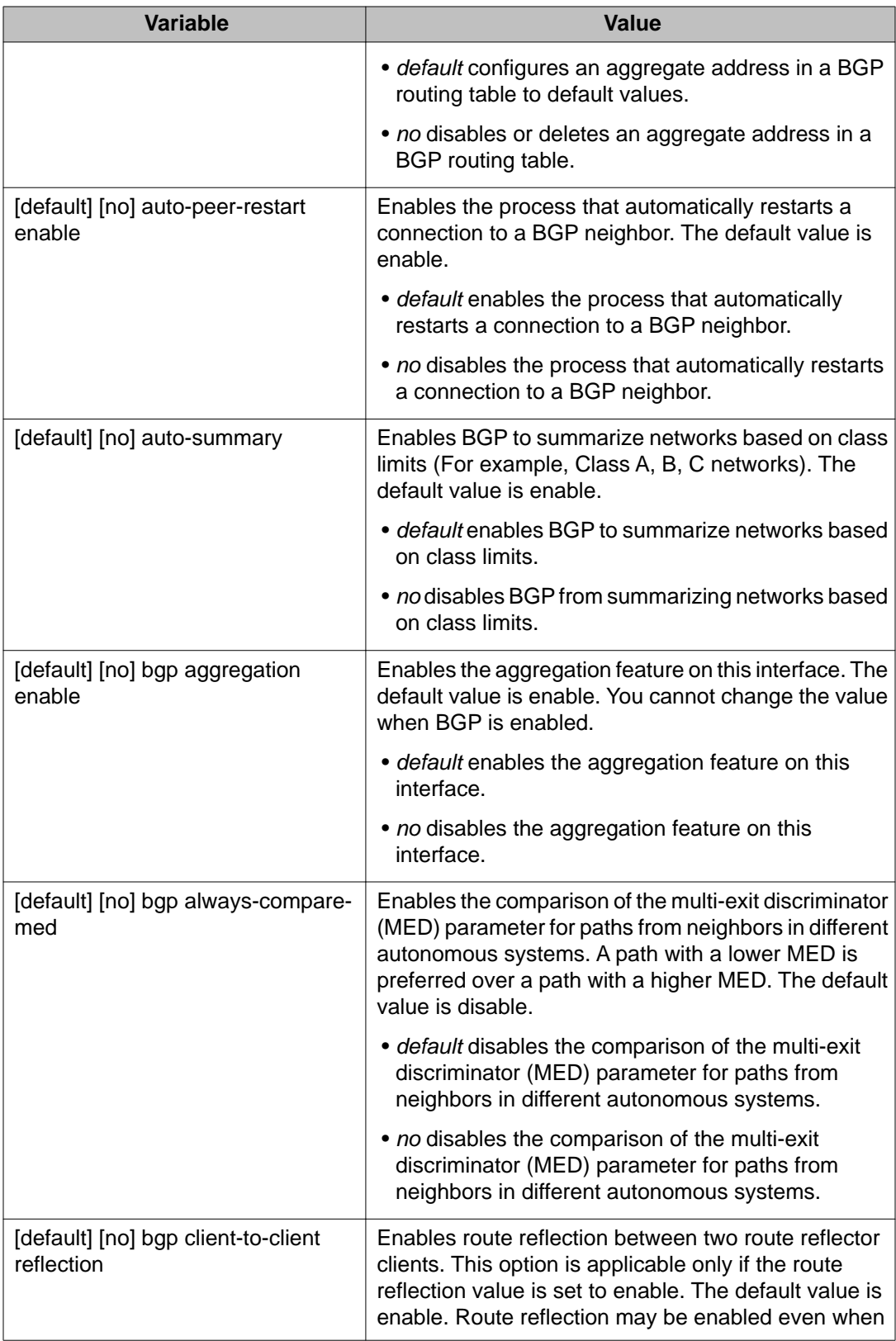

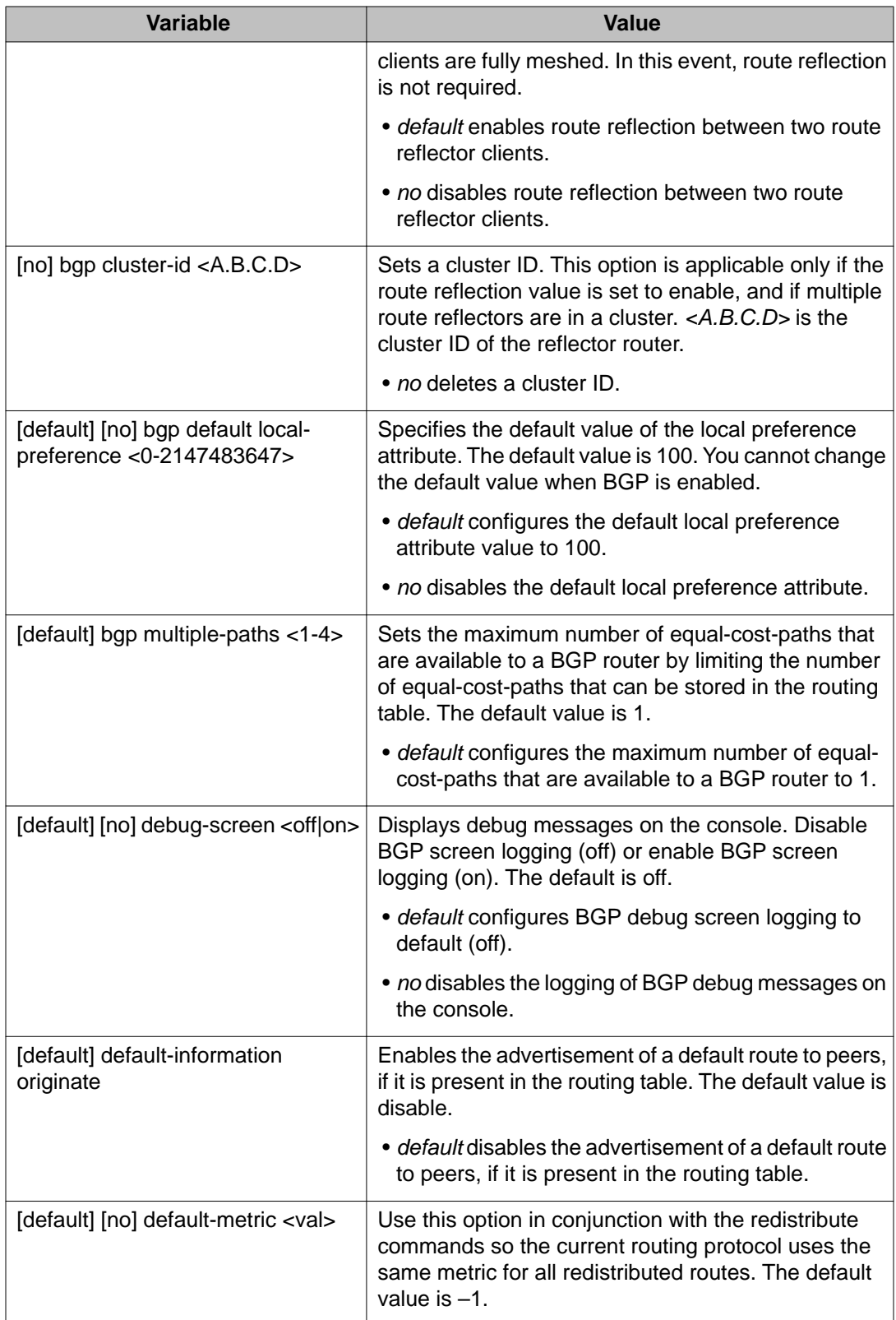

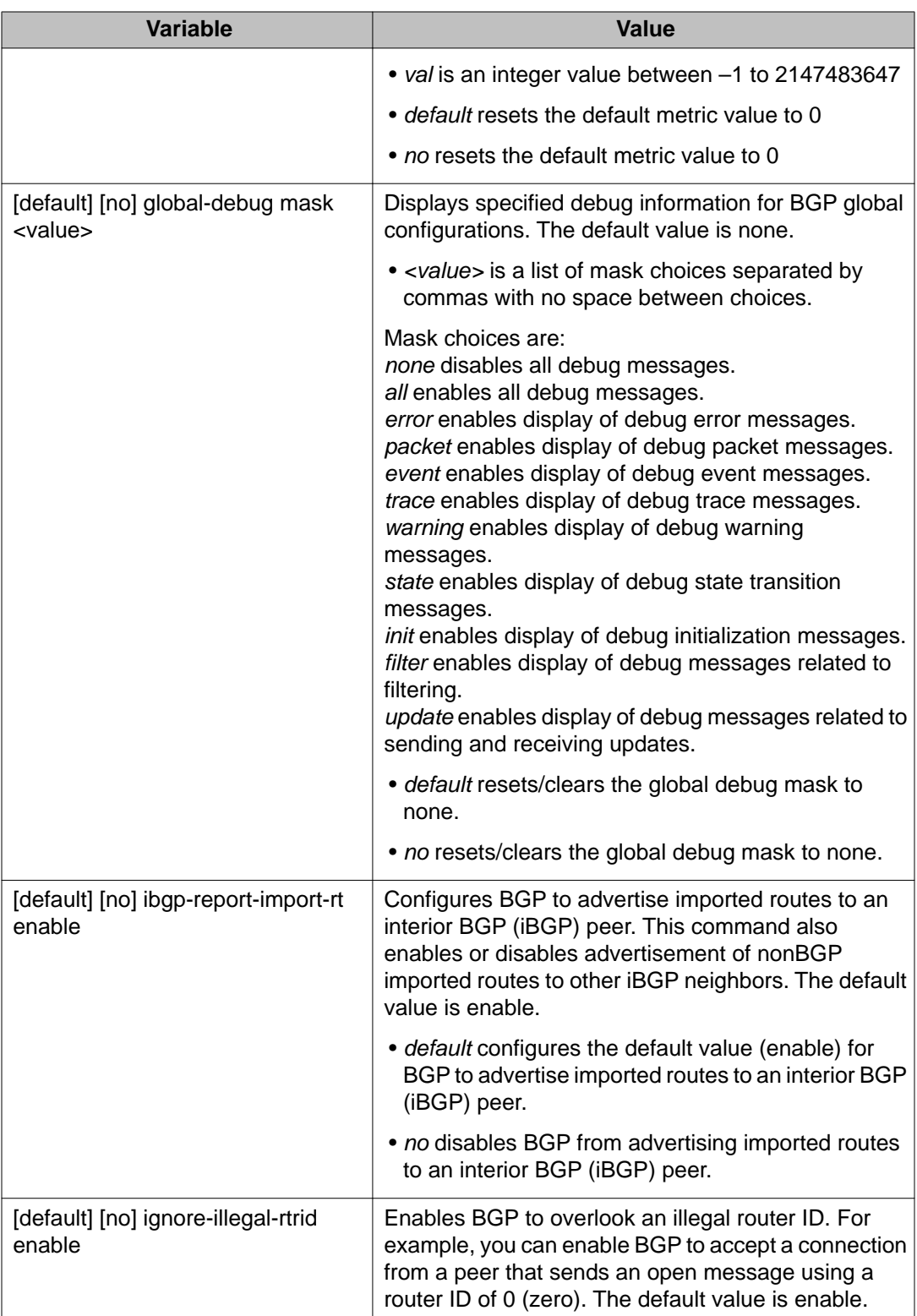
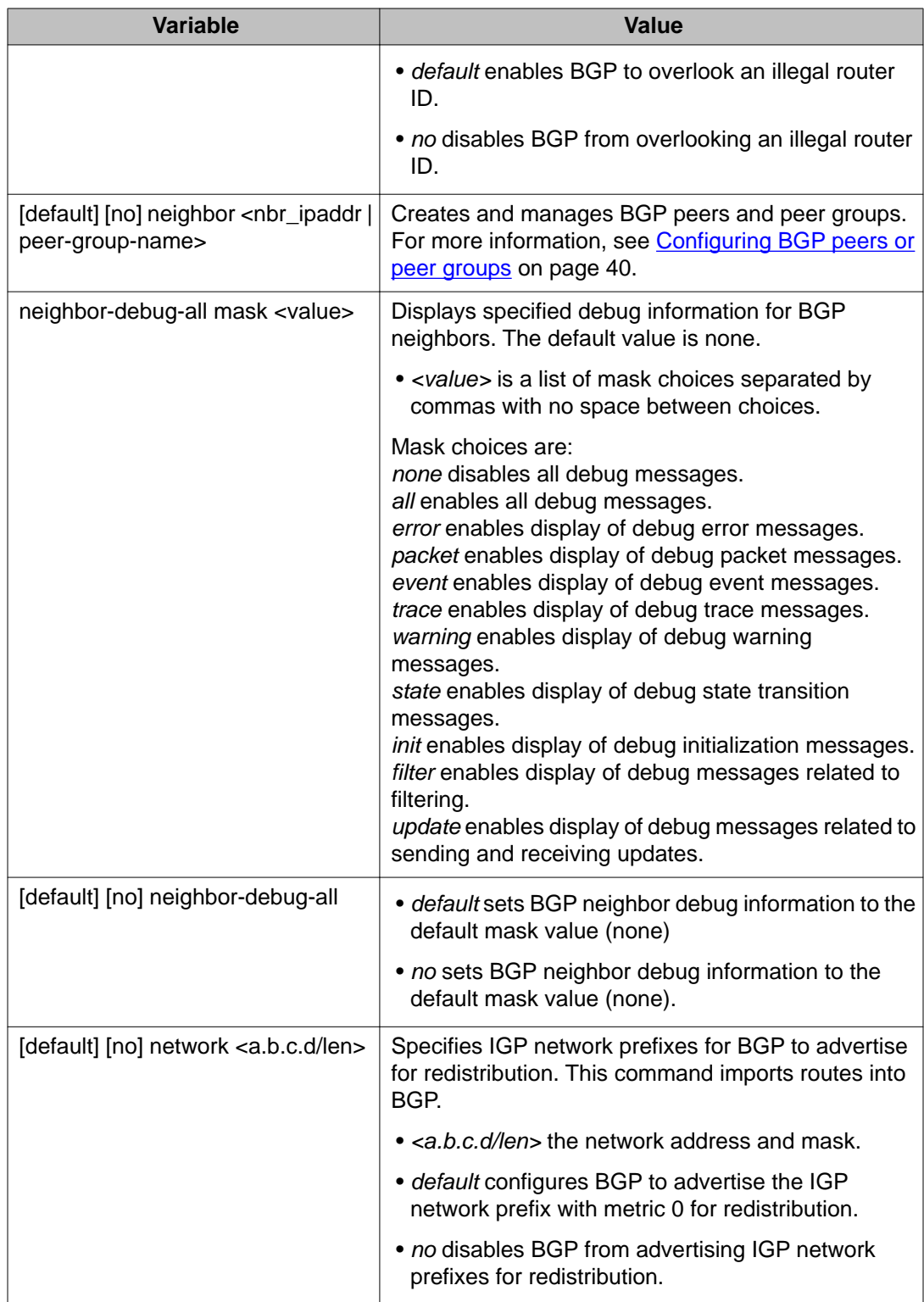

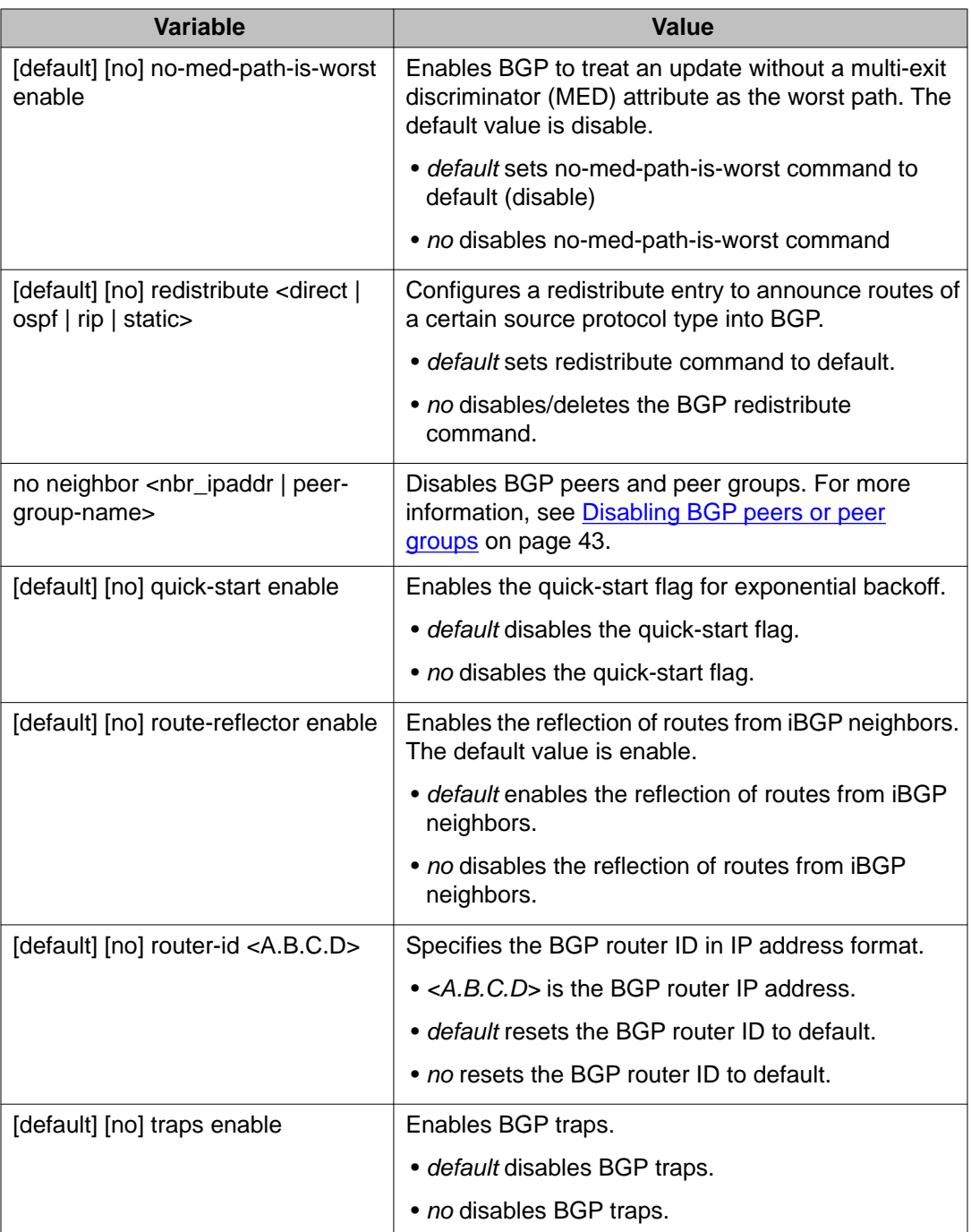

## **Disabling BGP globally**

Use the following procedure to disable BGP globally to discontinue providing loop-free interdomain routing within an AS.

### **Procedure**

- 1. Log on to ACLI in Global Configuration mode.
- 2. At the command prompt, enter the following command: no router bgp enable

## **Viewing BGP configuration**

Use this procedure to view information about the BGP configuration.

### **Procedure**

- 1. Log on to ACLI in Privileged EXEC mode.
- 2. At the command prompt, enter the following command: show ip bgp conf

## **Viewing global BGP statistics**

Use this procedure to view global BGP statistics.

- 1. Log on to ACLI in Privileged EXEC mode.
- 2. At the command prompt, enter the following command: show ip bgp stats

## <span id="page-39-0"></span>**Configuring BGP peers or peer groups**

Use the following procedure to configure BGP peers or peer groups to assemble neighbors with the same update policies into peer groups and peer associations. You can also use this procedure to configure default values for BGP neighbor parameters.

#### **Before you begin**

• If required, route policies exist.

#### **About this task**

Configure peers and peer groups to simplify BGP configuration and makes updates more efficient.

BGP speakers can have many neighbors configured with similar update policies , for example, many neighbors use the same distribute lists, filter lists, outbound route maps, and update source. Group the neighbors that use the same update policies into peer groups and peer associations.

Many of the command variables in this procedure use default values. You can accept the default values or change them to customize the configuration.

#### **Procedure**

- 1. Log on to ACLI in BGP Router Configuration mode.
- 2. At the command prompt, enter the following command:

[default] neighbor <nbr ipaddr|peer-group-name>

### **Variable definitions**

The following table defines optional parameters that you enter with the **neighbor <nbr\_ipaddr|peer-group-name>** command.

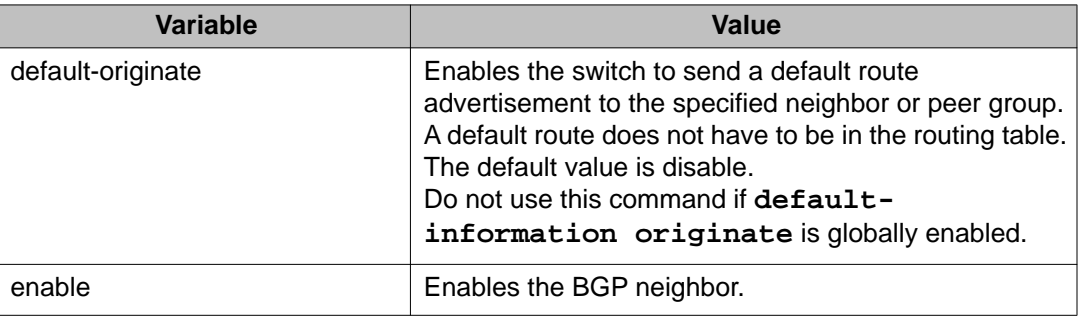

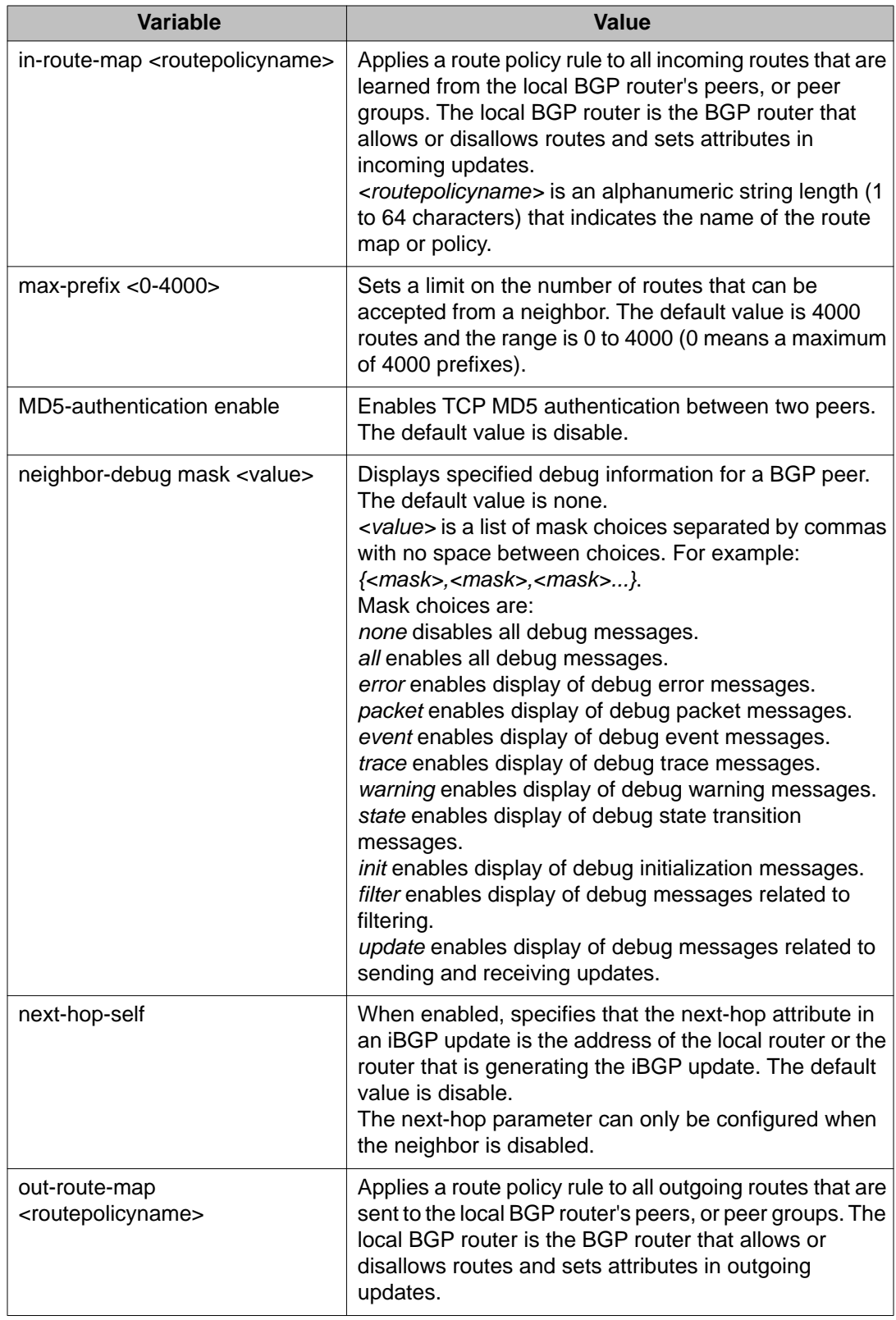

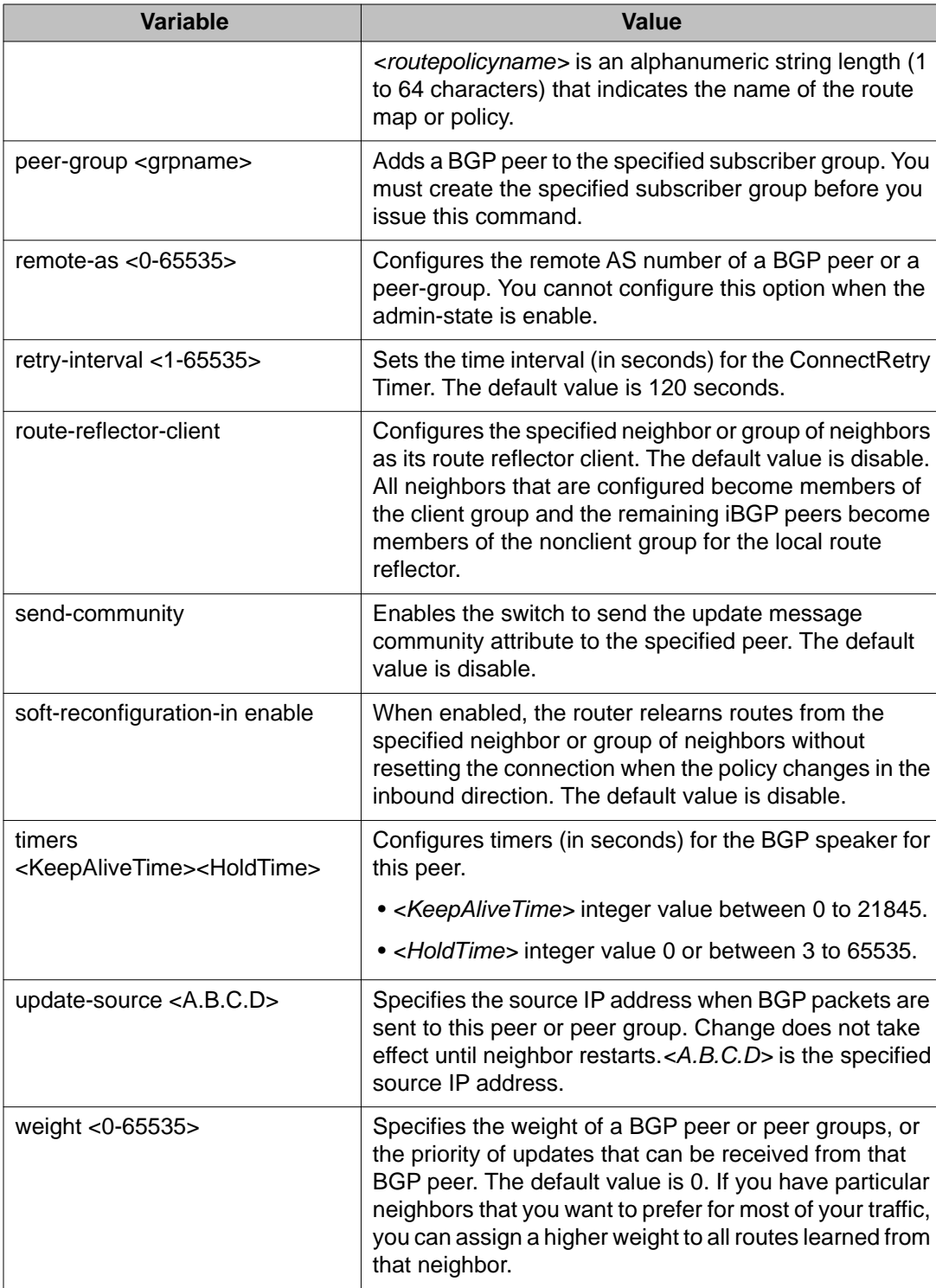

## <span id="page-42-0"></span>**Configuring a BGP peer or peer group password**

Use this procedure to configure a BGP peer or peer group password for Transmission Control Protocol (TCP) MD5 authentication between two peers.

### **Procedure**

- 1. Log on to ACLI in BGP Router Configuration mode.
- 2. At the command prompt, enter the following command:

neighbor password <nbr\_ipaddr|peer-group-name> <passwd>

3. To enable MD5 authentication, enter the following command: neighbor <nbr\_ipaddr|peer-group-name> md5–authentication enable

### **Variable definitions**

The following table defines parameters for the **neighbor** password <nbr ipaddr | peer**group-name>** command.

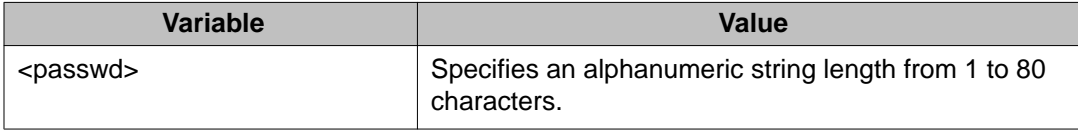

## **Disabling BGP peers or peer groups**

Use the following procedure to disable BGP neighbor peer groups, to delete neighbors from peer groups and peer associations or to discontinue using specific BGP neighbor parameters.

- 1. Log on to ACLI in BGP Router Configuration mode.
- 2. At the command prompt, enter the following command: no neighbor <nbr\_ipaddr|peer-group-name>

The following table defines optional parameters that you enter after the **no neighbor <nbr\_ipaddr|peer-group-name>** command.

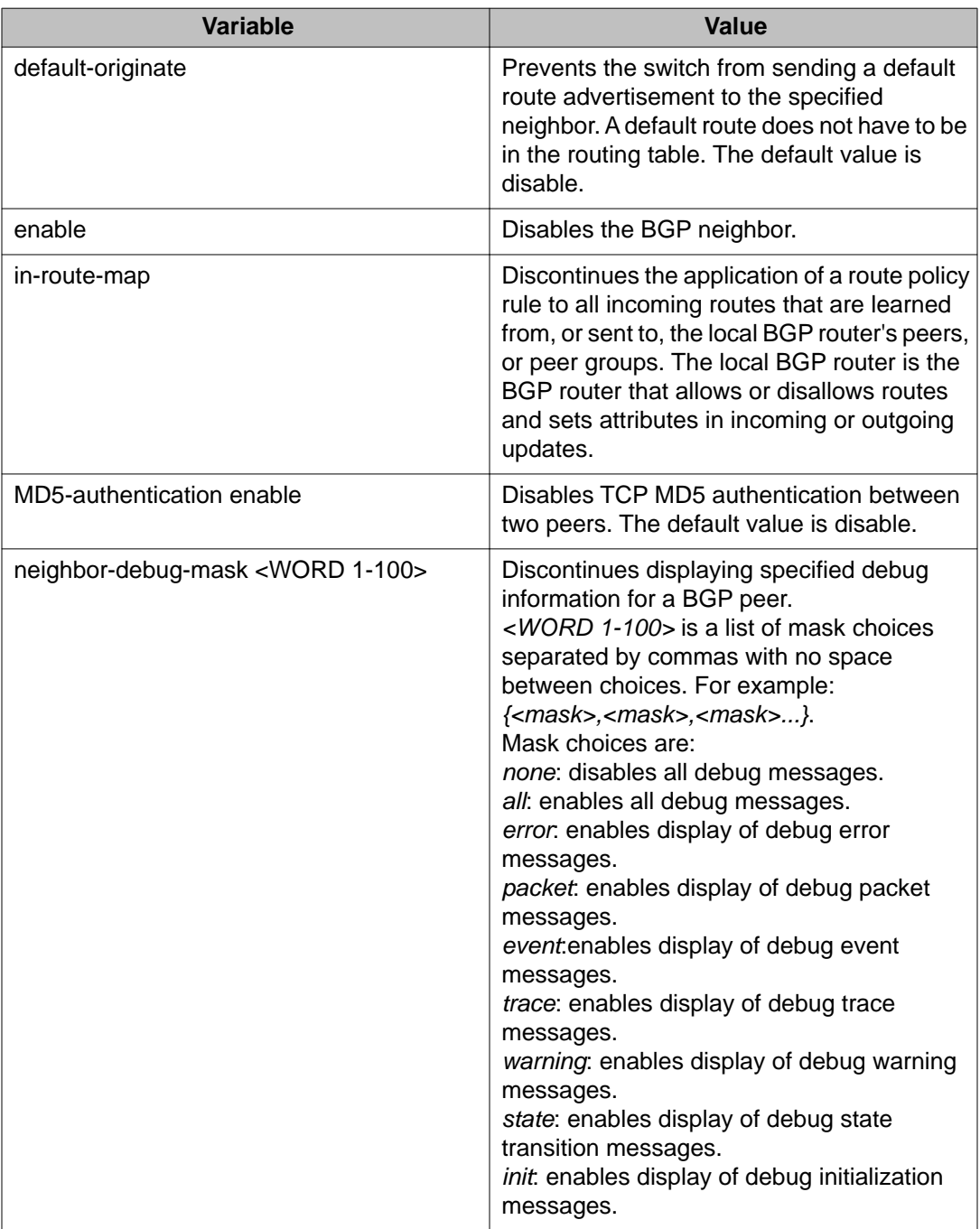

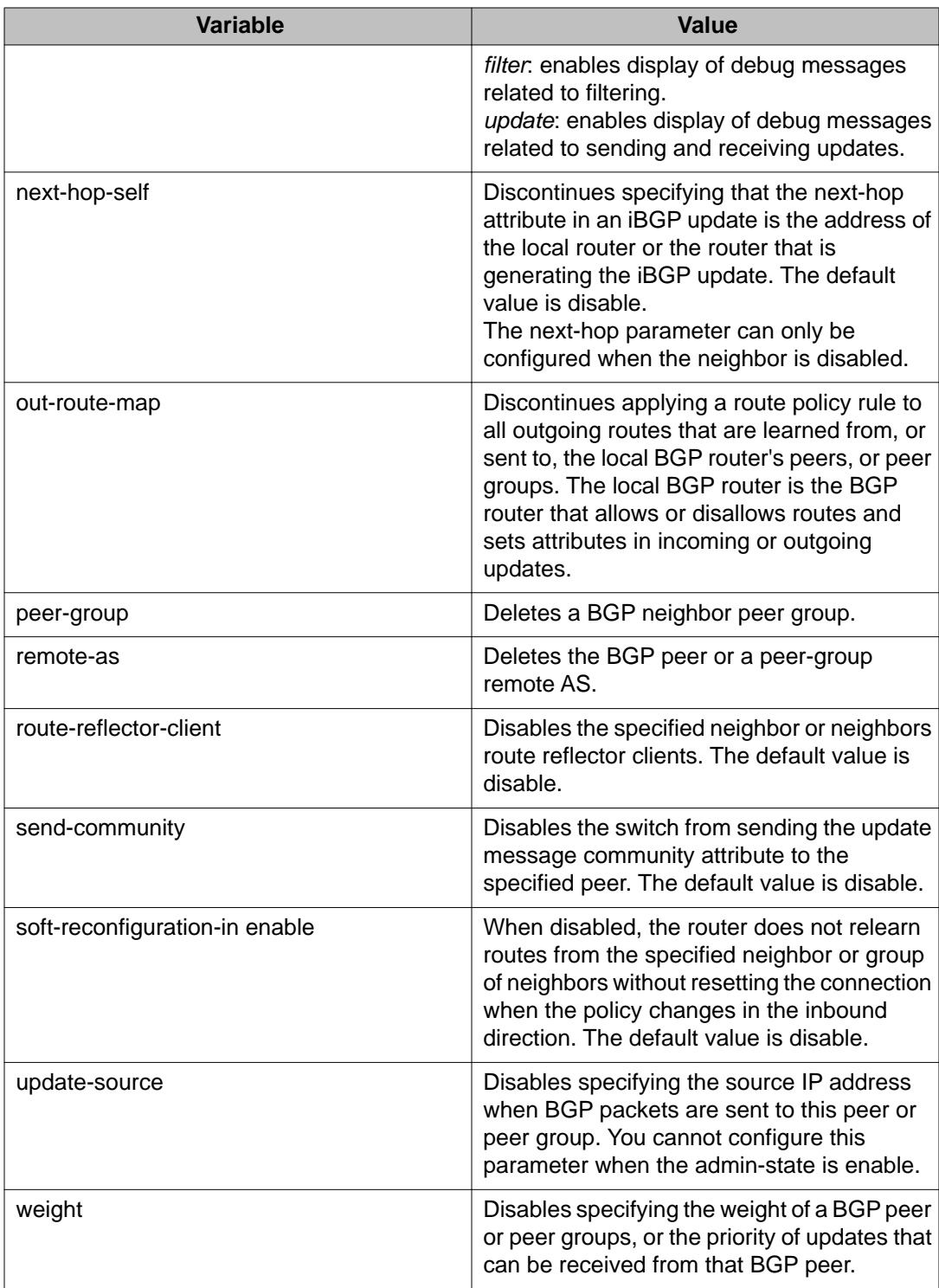

## **Deleting a BGP peer or peer group password**

Use this procedure to delete a BGP peer or peer group password to discontinue using TCP MD5 authentication between two peers.

#### **Procedure**

- 1. Log on to ACLI in BGP Router Configuration mode.
- 2. At the command prompt, enter the following command:

no neighbor <nbr\_ipaddr|peer-group-name> md5–authentication enable

OR

```
default neighbor <nbr_ipaddr|peer-group-name> md5–
authentication enable
```
### **Variable definitions**

The following table defines parameters for the **[no] [default] neighbor <nbr\_ipaddr|peer-group-name>** command.

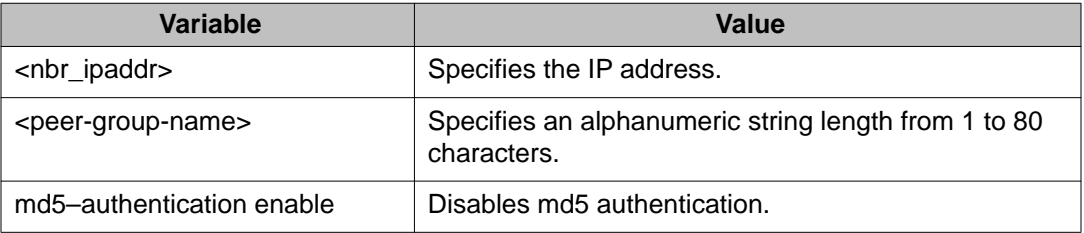

## **Viewing BGP peer information**

Use this procedure to display information about BGP peer configuration.

- 1. Log on to ACLI in Privileged EXEC mode.
- 2. To display information about BGP peers, enter the following command: show ip bgp neighbors [{A.B.C.D}]

3. To display information about routes advertised to the neighbor, enter the following command:

```
show ip bgp neighbors {A.B.C.D} advertised-routes [ <prefix/
len>] [longer-prefixes]
```
4. To display information about routes accepted from the neighbor, enter the following command:

show ip bgp neighbors  ${A.B.C.D}$  routes  ${ { \text{perfect} \times} / \text{len} \text{ >} }$ [community <enable|disable>] [longer-prefixes]

5. To display statistics for BGP peer, enter the following command: show ip bgp neighbors {A.B.C.D} stats

### **Variable definitions**

The following table defines optional parameters that you can enter with the **show ip bgp neighbors <A.B.C.D>** command.

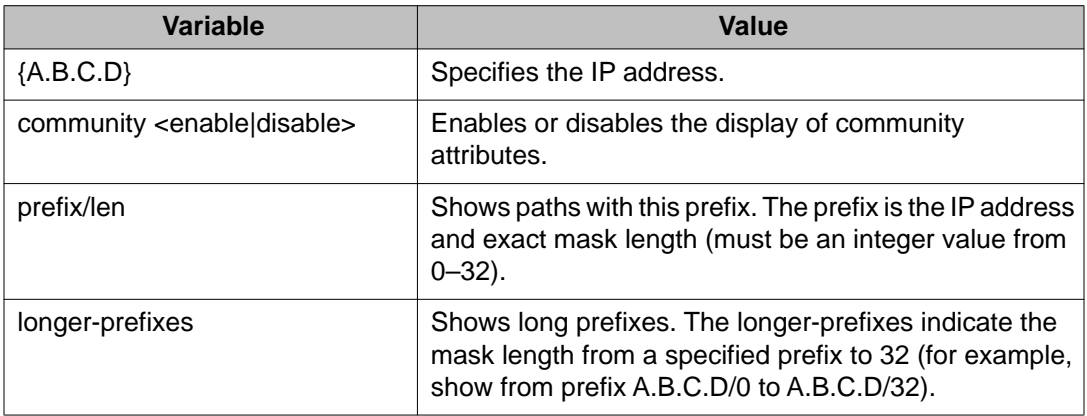

## **Viewing BGP peer group information**

Use this procedure to display information about BGP peer groups.

- 1. Log on to ACLI in Privileged EXEC mode.
- 2. At the command prompt, enter the following command: show ip bgp peer-group [*WORD*]

The following table defines optional parameters that you can enter with the **show ip bgp peer-group** command.

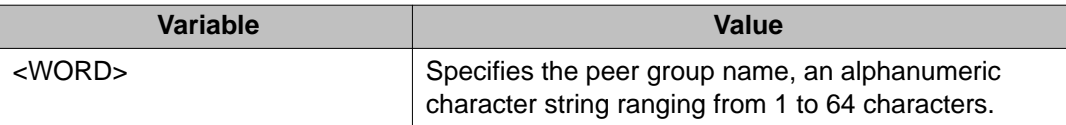

## **Viewing a summary of BGP configurations**

Use this procedure to display summarized information about BGP.

#### **Procedure**

- 1. Log on to ACLI in Privileged EXEC mode.
- 2. At the command prompt, enter the following command: show ip bgp summary

## **Configuring aggregate routes**

Use this procedure to configure aggregate routes that allow the router to advertise a single route (aggregate route) that represents all destinations.

#### **Before you begin**

- Disable BGP before you enable aggregation.
- You need the appropriate aggregate address and mask.

#### **About this task**

Configure aggregate routes so that the router advertises a single route (aggregate route) that represents all destinations. Aggregate routes also reduce the size of routing tables.

- 1. Log on to ACLI in BGP Router Configuration mode.
- 2. At the command prompt, enter the following command:

```
bgp aggregation enable
```
- 3. Add an aggregate route to the routing table: aggregate-address <prefix/len> [as-set][summary-only]
- 4. Exit to Global Configuration mode: exit
- 5. Enable BGP: router bgp *[<0-65535>]* [enable]

The following table defines parameters for the **aggregate-address** command.

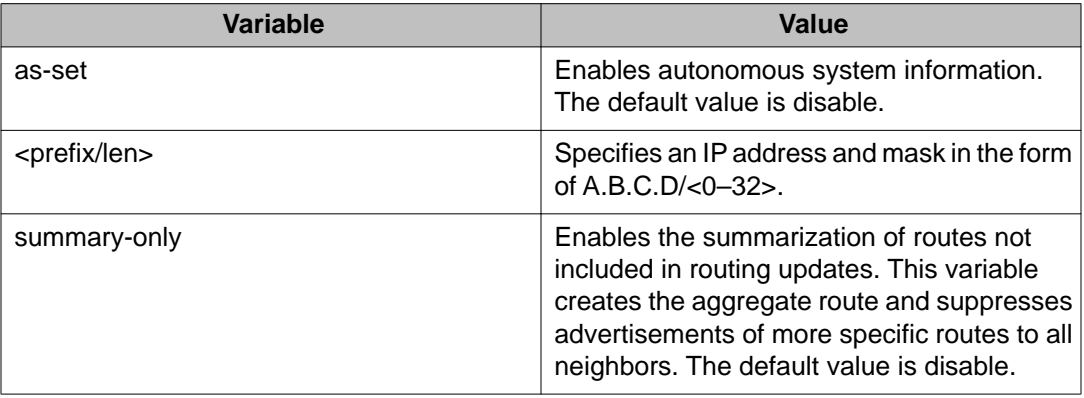

Use the data in the following table to use the **router bgp** command.

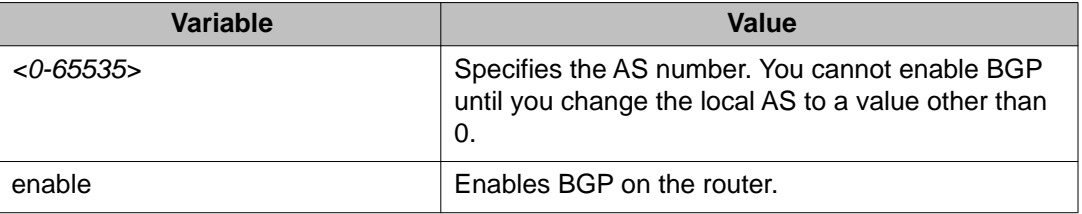

## **Viewing BGP aggregate information**

### **About this task**

Use this procedure to display information about current aggregate addresses.

### **Procedure**

- 1. Log on to ACLI in Privileged EXEC mode.
- 2. At the command prompt, enter the following command: show ip bgp aggregates [A.B.C.D/<0–32>]

## **Configuring allowed networks**

Use this procedure to configure BGP allowed networks to determine the network IP addresses that BGP advertises.

The allowed addresses determine the BGP networks that originate from the Ethernet Routing Switch 5000.

#### **Procedure**

- 1. Log on to ACLI in BGP Router Configuration mode.
- 2. At the command prompt, enter the following command: network <prefix/len> [metric *<0-65535>*]

### **Variable definitions**

The following table defines parameters for the **network** command.

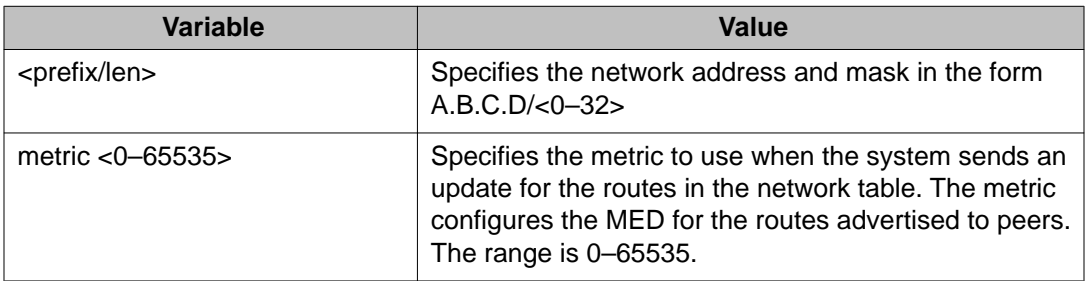

## **Viewing BGP network configurations**

Use this procedure to display information about BGP network configurations.

### **Procedure**

- 1. Log on to ACLI in Privileged EXEC mode.
- 2. At the command prompt, enter the following command: show ip bgp networks [A.B.C.D/<0–32>]

## **Configuring redistribution to BGP**

Use this procedure to configure a redistribute entry to announce routes of a certain source protocol type into the BGP domain.

### **Before you begin**

• If required, a route policy exists.

#### **About this task**

Configure a redistribute entry to announce routes of a certain source protocol type into the BGP domain, for example, static, Routing Information Protocol (RIP), or direct routes. Use a route policy to control the redistribution of routes.

#### **Procedure**

- 1. Log on to ACLI in BGP Router Configuration mode.
- 2. To create a redistribution instance, enter the following command:

```
redistribute <direct|ospf|rip|static>
```
- 3. If required, specify a route policy to govern redistribution: redistribute <direct|ospf|rip|static> route-policy *<routepolicy-name>*
- 4. If required, configure the route metric: redistribute <direct|ospf|rip|static> metric *<0-65535>*
- 5. Enable the instance: redistribute <direct|ospf|rip|static> enable
- 6. Exit BGP Router Configuration mode: exit
- 7. Apply the redistribution instance configuration:

ip bgp apply redistribute <direct|ospf|rip|static>

The following table defines parameters for the **redistribute** and **ip bgp apply redistribute** commands.

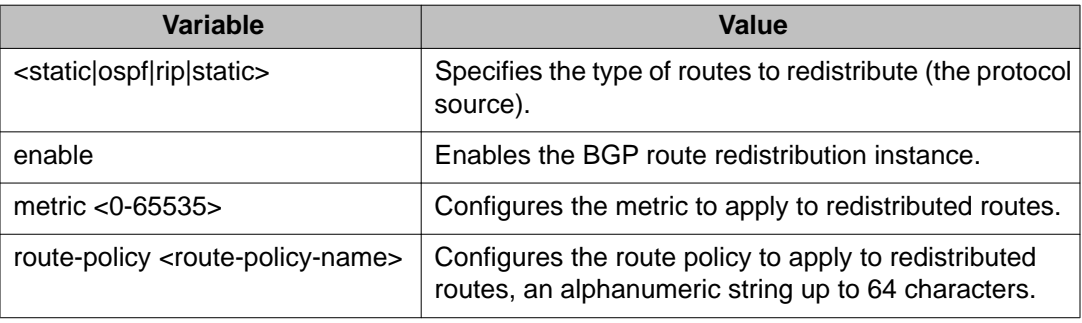

## **Viewing BGP redistributed routes**

Use this procedure to display information about BGP redistributed routes.

### **Procedure**

- 1. Log on to ACLI in Privileged EXEC mode.
- 2. At the command prompt, enter the following command: show ip bgp redistribute

## **Configuring prefix lists**

You can configure prefix lists to allow or deny specific BGP route updates. A prefix list policy specifies route prefixes to match. When there is a match, the route is used.

For information about configuring prefix lists, see Avaya Ethernet Routing Switch 5000 Series Configuration — IP Routing NN47200–503.

## **Configuring route policies**

For information about configuring route policies, see Avaya Ethernet Routing Switch 5000 Series Configuration — IP Routing NN47200–503.

## **Configuring AS path lists**

Use this procedure to configure an AS path list to restrict the routing information a router learns or advertises to and from a neighor. The AS path list acts as a filter that matches AS paths.

### **Procedure**

- 1. Log on to ACLI in Global Configuration mode.
- 2. At the command prompt, enter the following command:

ip as-list *<as-list-id>* memberid *<member-id>* <permit|deny> as-path *<as-path-string>*

Use this command for each member by specifying different member IDs.

### **Variable definitions**

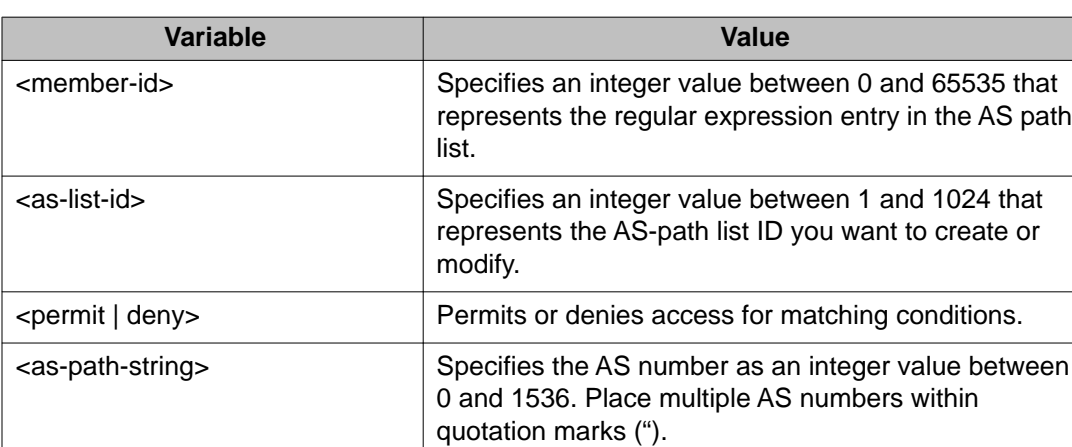

The following table defines parameters for the **ip as-list** command.

## **Deleting AS path lists**

Use this procedure to delete an AS path list

#### **Procedure**

- 1. Log on to ACLI in Global Configuration mode.
- 2. At the command prompt, enter the following command:
	- no ip as-list *<as-list-id>*

### **Variable definitions**

The following table defines parameters for the **no ip as-list** command.

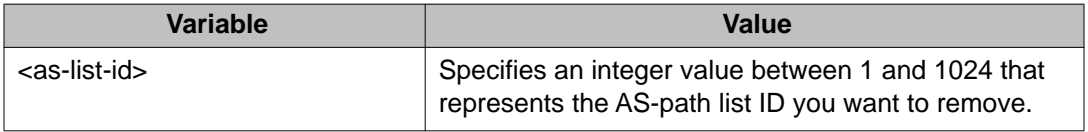

## **Viewing AS path information**

Use this procedure to display the configured information of AS path lists.

- 1. Log on to ACLI in Privileged EXEC mode.
- 2. At the command prompt, enter the following command: show ip as-list *[<as-list-id>]*

The following table defines parameters for the **show ip as-list** command.

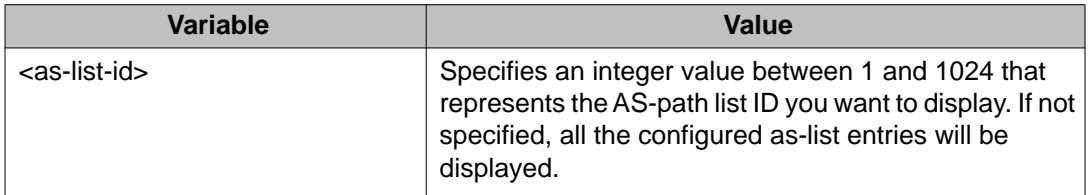

## **Configuring community lists**

Use this procedure to configure community lists to specify permitted routes by using their BGP community.

### **About this task**

A community list acts as a filter that matches communities or AS numbers.

### **Procedure**

- 1. Log on to ACLI in Global Configuration or BGP Router Configuration mode.
- 2. At the command prompt, enter the following command:

```
ip community-list <list-id> memberid <member-id> <permit|
deny> community-string <community-string>
```
### **Variable definitions**

The following table defines parameters that you enter with the **ip community-list** command.

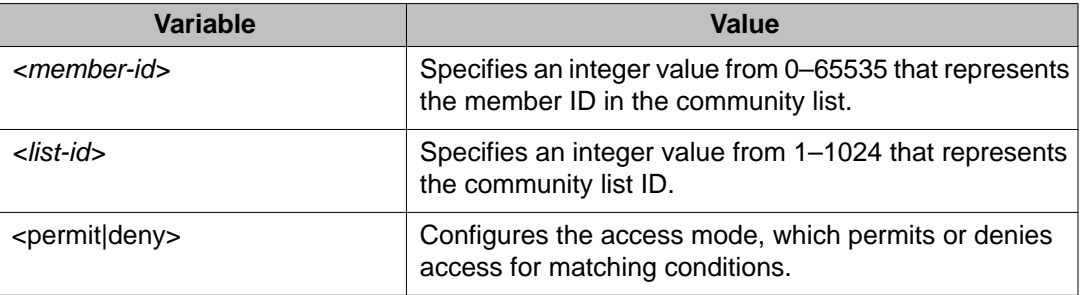

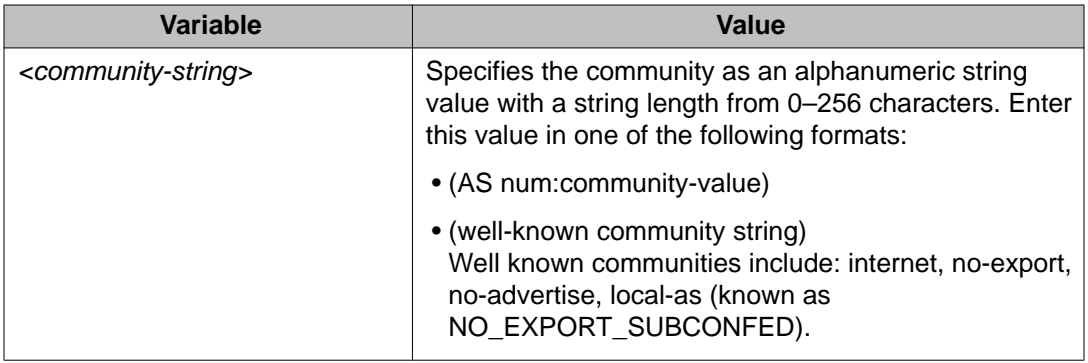

## **Deleting community lists**

Use this procedure to delete community lists to discontinue specifying permitted routes using the route BGP community.

### **Procedure**

- 1. Log on to ACLI in Global Configuration or BGP Router Configuration mode.
- 2. At the command prompt, enter the following command:

### **Variable definitions**

The following table defines parameters that you enter with the **no ip community-list** command.

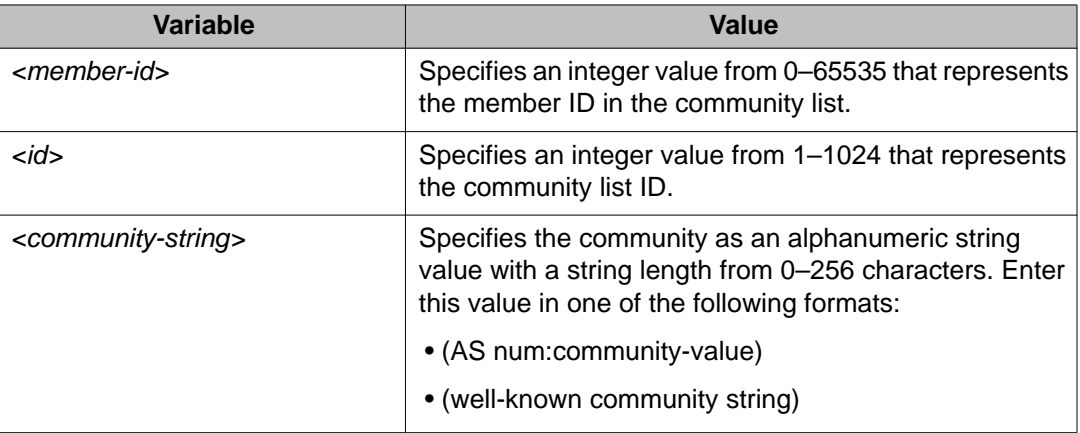

no ip community-list *<id>* [memberid *<member-id>* | communitystring *<community-string>*]

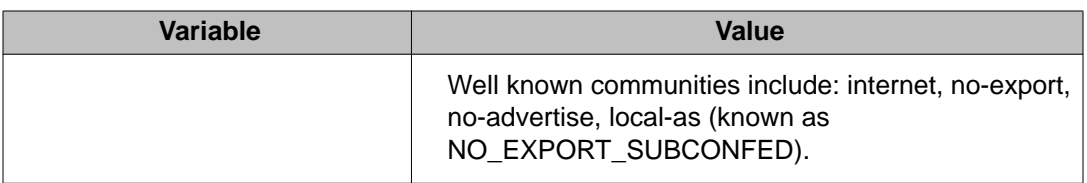

## **Viewing community lists**

Use this procedure to display the configured information of community lists.

### **Procedure**

- 1. Log on to the Privileged EXEC mode in ACLI
- 2. At the command prompt, enter the following command: show ip community-list *<id>*

### **Variable definitions**

The following table defines parameters for the **show ip community** command.

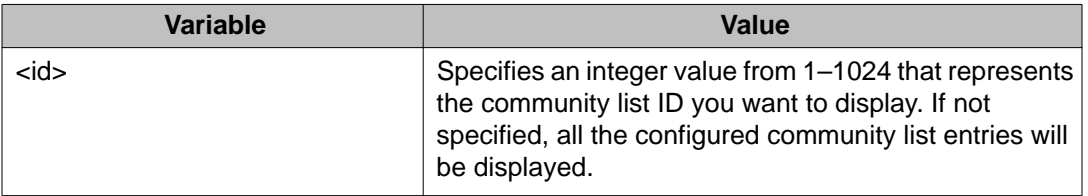

## **Restarting BGP**

Use this procedure to restart BGP to force the restart of global BGP, BGP for a specific peer, or BGP for a specific peer group.

- 1. Log on to the Privileged Exec, Global Configuration, or BGP Router Configuration mode in ACLI.
- 2. At the command prompt, enter the following command:

ip bgp restart-bgp [neighbor <nbr\_ipaddr | peer-group-name> [soft-reconfiguration <in|out>]]

### **Variable definitions**

The following table defines parameters for the **ip bgp restart-bgp** command.

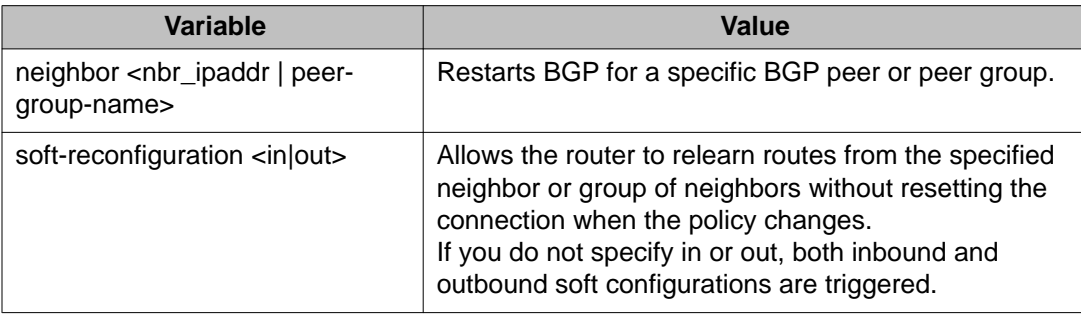

## **Viewing CIDR routes**

Use this procedure to display information about classless interdomain routing (CIDR) routes.

### **Procedure**

- 1. Log on to the Privileged EXEC mode in ACLI
- 2. At the command prompt, enter the following command: show ip bgp cidr-only [A.B.C.D/<0–32>]

### **Viewing imported routes**

Use this procedure to display information about BGP imported routes.

- 1. Log on to the Privileged EXEC mode in ACLI
- 2. At the command prompt, enter the following command:

```
show ip bgp imported-routes [A.B.C.D/<0–32>] [longer-
prefixes]
```
The following table defines optional parameters that you can enter with the **show ip bgp imported-routes** command.

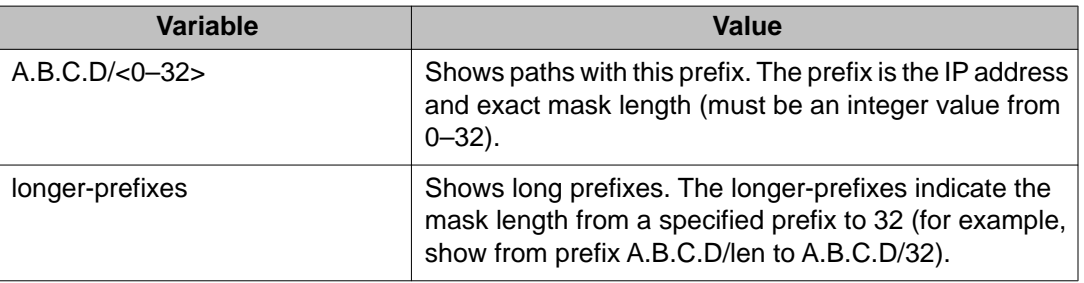

## **Viewing BGP routes**

Use this procedure to display information about BGP routes.

#### **Procedure**

- 1. Log on to the Privileged EXEC mode in ACLI
- 2. At the command prompt, enter the following command:

```
show ip bgp route [<prefix/len>] [community <enable|disable>]
[ip {A.B.C.D}] [longer-prefixes]
```
### **Variable definitions**

The following table defines optional parameters that you can enter with the **show ip bgp route** command.

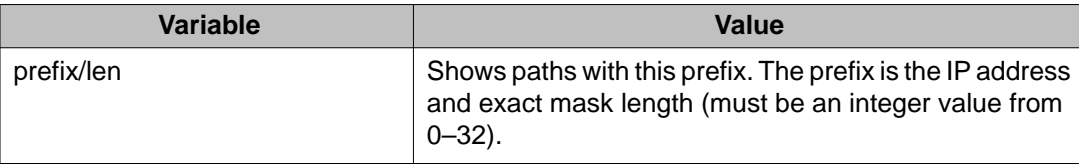

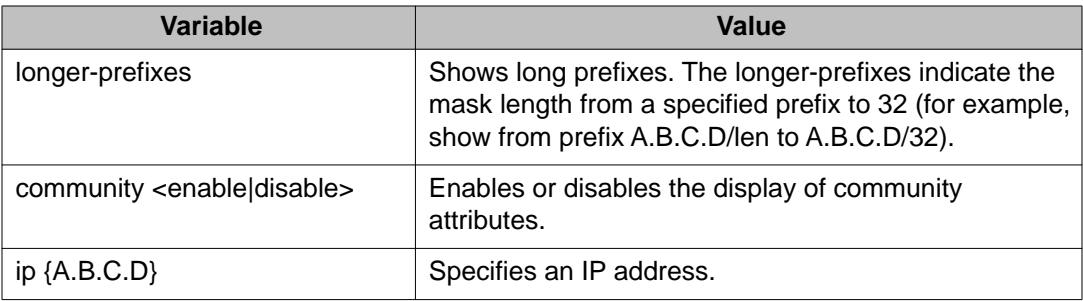

## **Clearing BGP counters**

Use this procedure to clear all BGP counters or counters specific to a BGP peer.

- 1. Log on to the Privileged EXEC mode in ACLI
- 2. To clear all BGP counters, enter the following command: ip bgp stats-clear-counters
- 3. To clear all counters specific to a peer, enter the following command: ip bgp stats-clear-counters neighbor <A.B.C.D | peer-groupname>

# **Chapter 4: BGP Configuration Using EDM**

## **Configuring BGP globally**

Use this procedure to configure general BGP parameters to define how BGP operates on the system, and to enable BGP so that BGP runs on the router.

#### **About this task**

If you must configure the BGP router ID, use ACLI. You cannot configure the BGP router ID using EDM.

#### **Procedure**

- 1. In the navigation tree, open the following folders: **Configuration** > **IP**.
- 2. Click **BGP**.
- 3. Click the **Generals** tab.
- 4. In AdminStatus, select **enable**.
- 5. Configure the local autonomous system (AS) ID.
- 6. In the **Aggregate** area, enable or disable route aggregation as required.
- 7. Configure the BGP options as required.
- 8. In the **DebugMask** area, select the check box for the type of information to show for BGP debugging purposes.
- 9. Configure BGP route reflectors as required.
- 10. Click **Apply**.

### **Generals field descriptions**

Use the data in the following table to use the **Generals** tab.

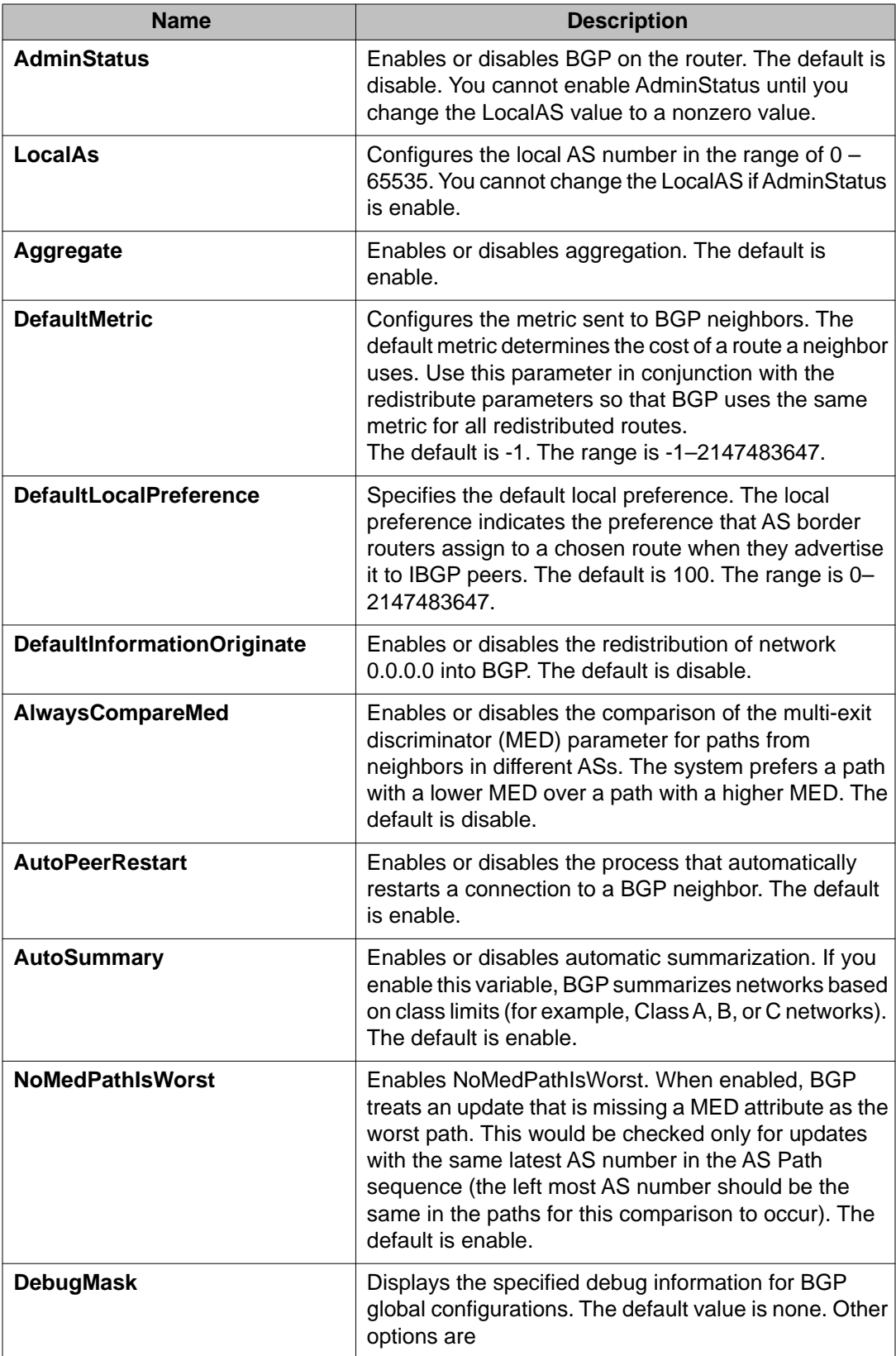

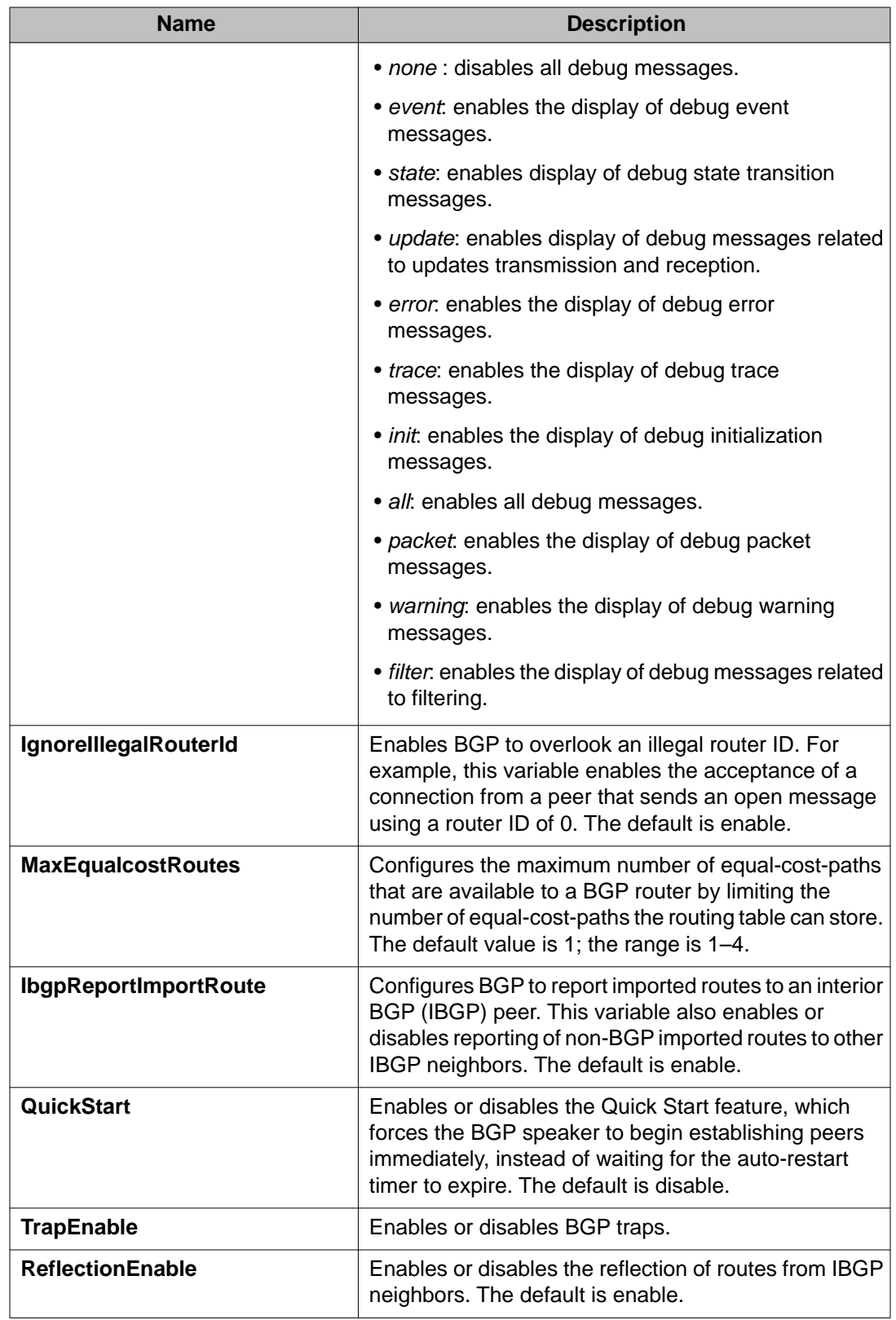

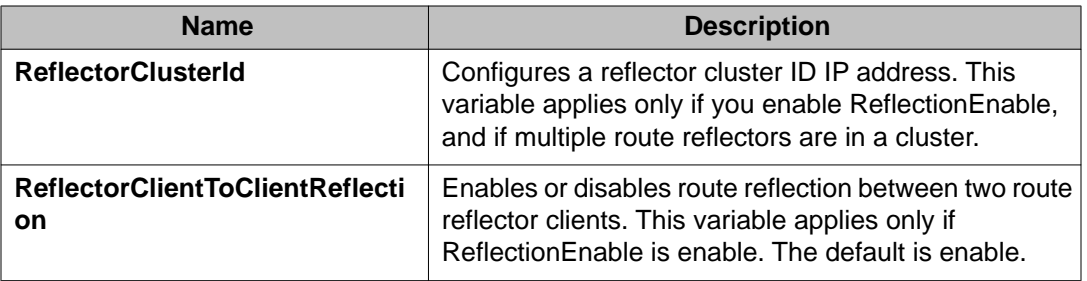

## **Viewing BGP statistics**

Use this procedure to display BGP statistics.

### **Procedure**

- 1. In the navigation tree, open the following folders: **Configuration** > **IP**.
- 2. Click **BGP**.
- 3. Click the **Global Stats** tab.

## **Configuring aggregate routes**

Use this procedure to configure aggregate routes that allow the router to advertise a single route (aggregate route) that represents all destinations.

### **Before you begin**

- Enable aggregate routes globally.
- You need the appropriate aggregate address and mask.
- If required, policies exist.

### **About this task**

Aggregate routes also reduce the size of routing tables.

- 1. In the navigation tree, open the following folders: **Configuration** > **IP**.
- 2. Click **BGP**.
- 3. Click the **Aggregates** tab.
- 4. Click **Insert**.
- 5. Configure the aggregate **Address** and **PrefixLen**.
- 6. Select **enable** for **AsSetGenerate** and **SummaryOnly** as required.
- 7. Configure policies for the aggregate route.
- 8. Click **Insert**.

### **Aggregates field descriptions**

Use the data in the following table to use the **Aggregates** tab.

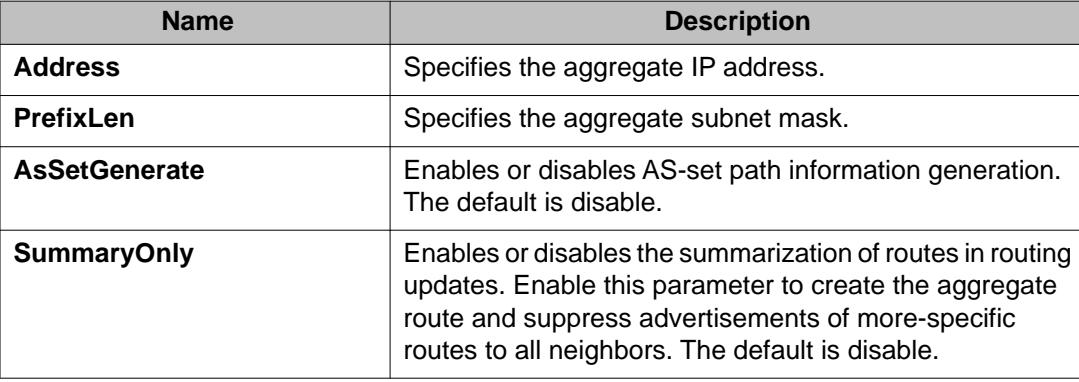

## **Configuring allowed networks**

Use this procedure to configure BGP allowed networks to determine the network IP addresses that BGP advertises.

The allowed addresses determine the BGP networks that originate from the Ethernet Routing Switch 5000.

- 1. In the navigation tree, open the following folders: **Configuration** > **IP**.
- 2. Click **BGP**.
- 3. Click the **Network** tab.
- 4. Click **Insert**.
- 5. Configure the network address, mask, and metric.

6. Click **Insert**.

### **Network field descriptions**

Use the data in the following table to use the **Network** tab.

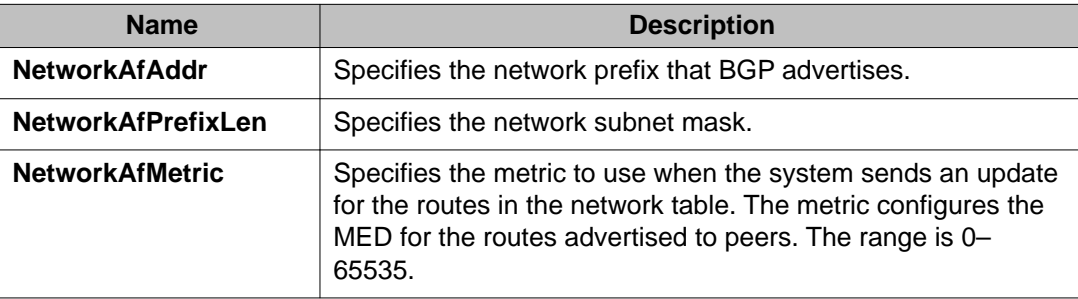

## **Configuring BGP peers**

Use this procedure to configure BGP peers to connect two routers to each other for the purpose of exchanging routing information.

### **About this task**

BGP peers exchange complete routing information only after they establish the peer connection.

- 1. In the navigation tree, open the following folders: **Configuration** > **IP**.
- 2. Click **BGP**.
- 3. Click the **Peers** tab.
- 4. Click **Insert**.
- 5. Configure the peer as required.
- 6. Click **Insert**.
- 7. In the **Enable** column, double-click the value, and then select **true**. By default, new peer configuration parameters are disabled.
- 8. Click **Apply**.

9. To modify a peer configuration, double-click the value, and then select a new value.

## **Peers field descriptions**

Use the data in the following table to use the **Peers** tab.

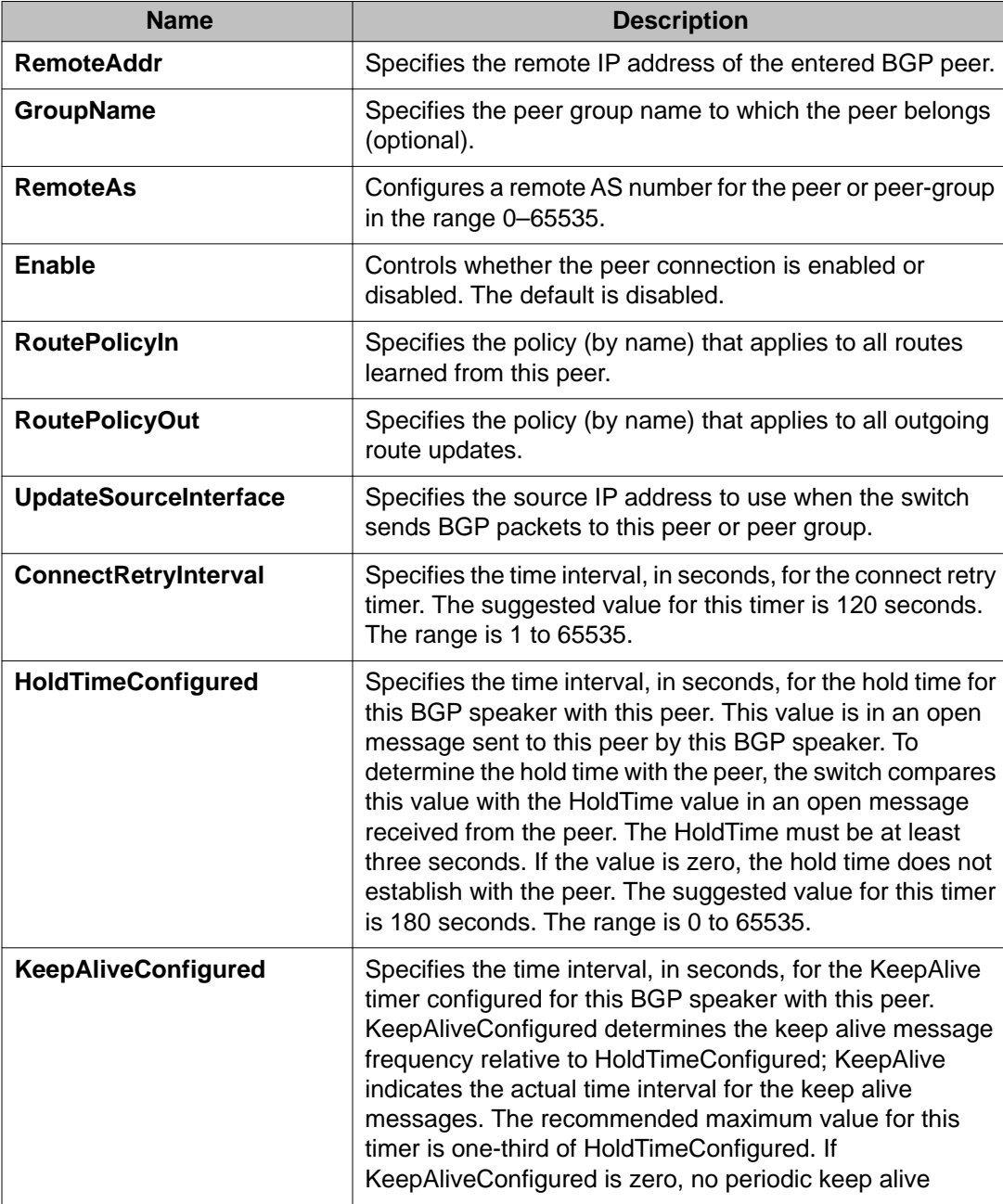

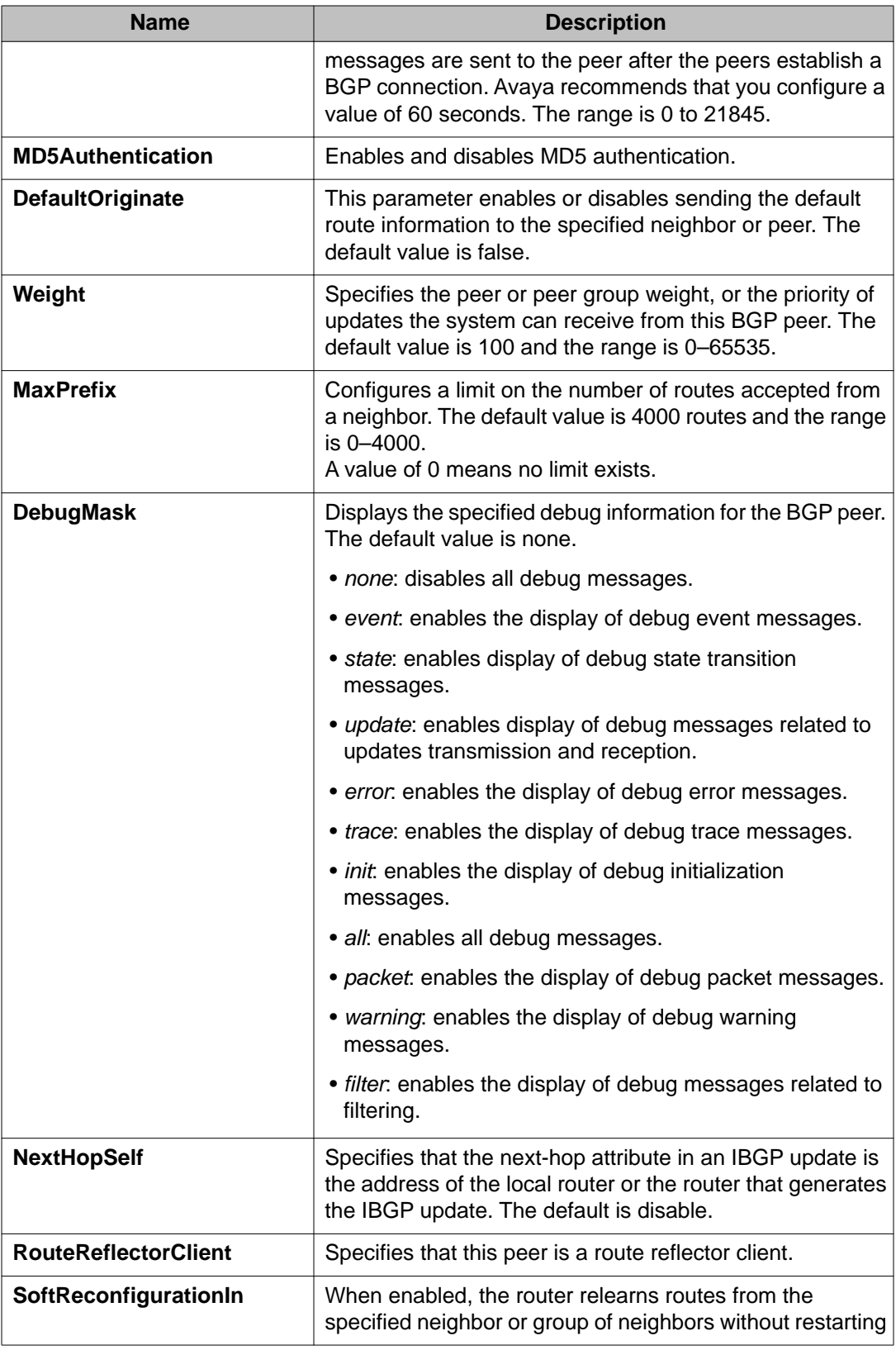

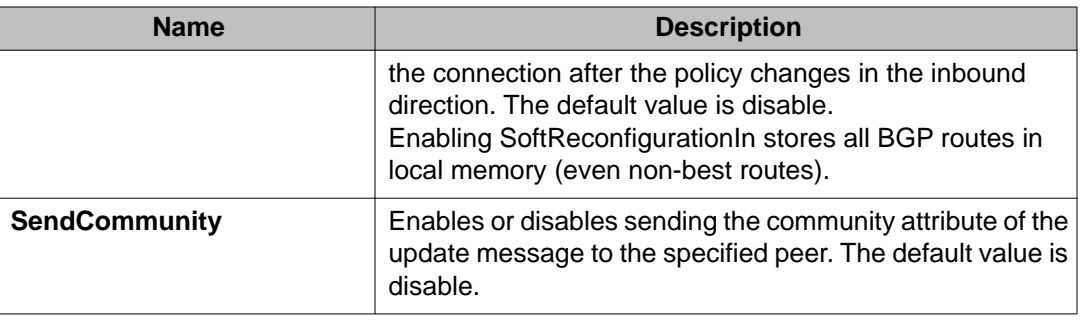

## **Configuring peer groups**

Use this procedure to configure or edit peer groups to create update policies for neighbors in the same group.

### **Procedure**

- 1. In the navigation tree, open the following folders: **Configuration** > **IP**.
- 2. Click **BGP**.
- 3. Click the **Peer Groups** tab.

You can modify an existing parameter by double-clicking the value.

- 4. Click **Insert**.
- 5. Configure the peer group as required.
- 6. Click **Insert**.

### **Peer Groups field descriptions**

Use the data in the following table to use the **Peer Groups** tab.

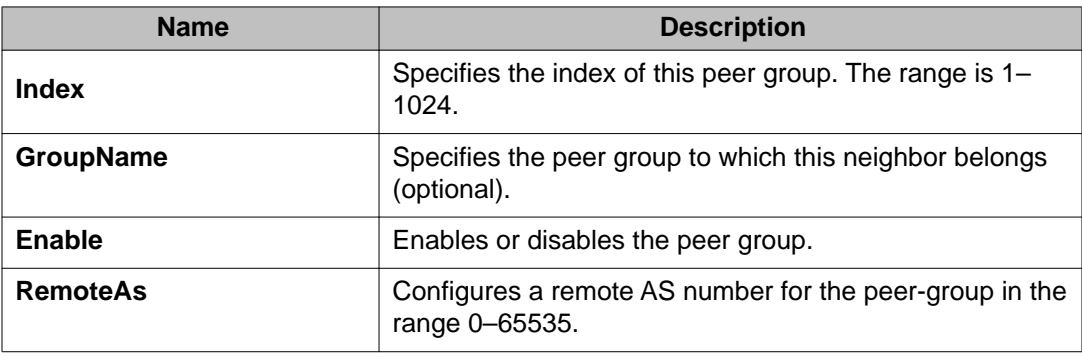

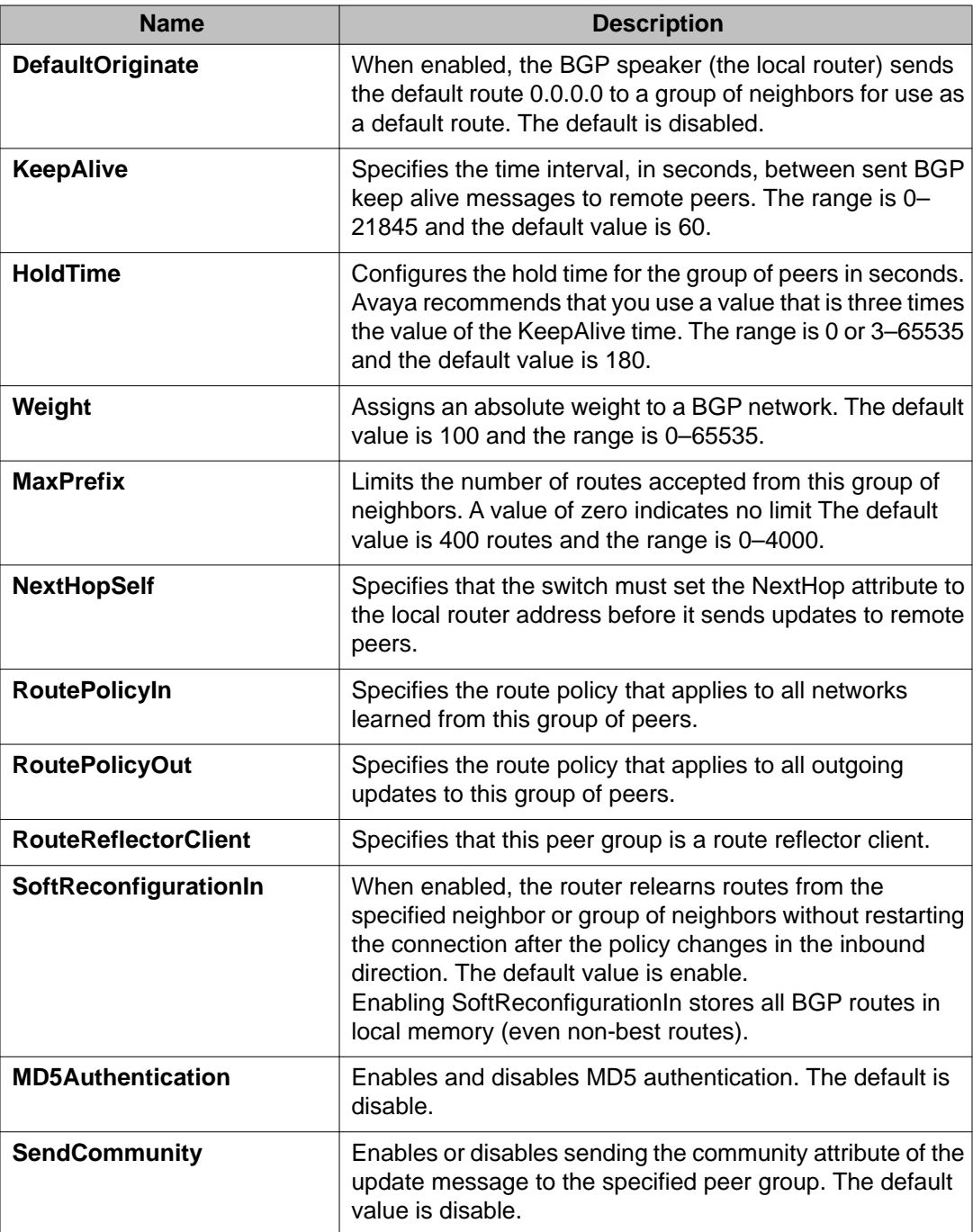

## **Viewing BGP summary route information**

Use the following procedure to display current BGP route information.

### **Procedure**

- 1. In the navigation tree, open the following folders: **Configuration** > **IP**.
- 2. Click **BGP**.
- 3. Click the **Bgp Route Summary** tab.

### **Bgp Route Summary field descriptions**

Use the data in the following table to use the **Bgp Route Summary**tab.

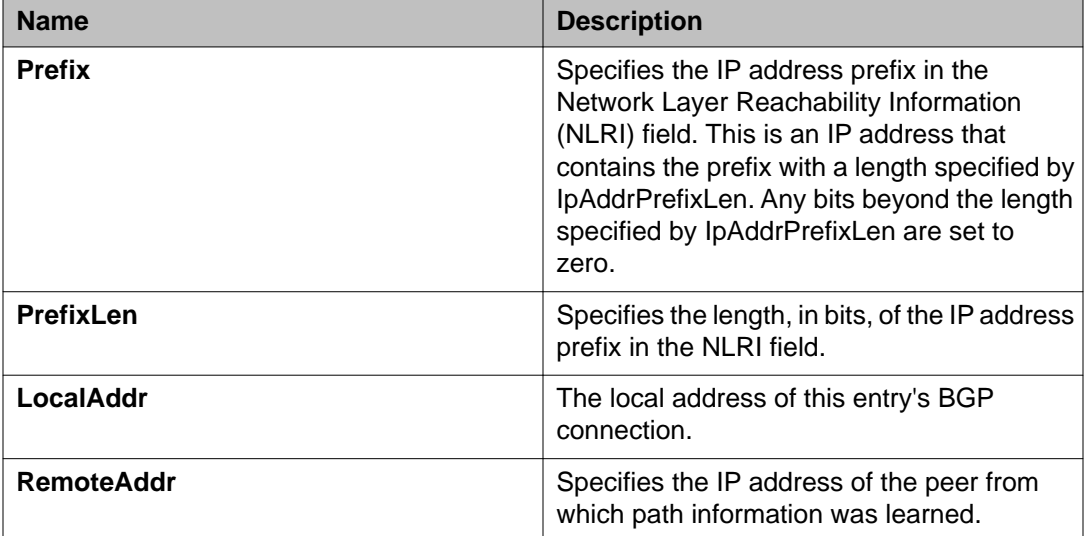

## **Configuring redistribution to BGP**

### **Before you begin**

• If required, a route policy exists.

#### **About this task**

Configure redistribute entries for BGP to announce routes of a certain source type to BGP, for example, direct, static, Routing Information Protocol (RIP), and Open Shortest Path First (OSPF). If you do not configure a route policy, then the switch uses the default action based on metric, metric type, and subnet. Use a route policy to perform detailed redistribution.

#### **Procedure**

1. In the navigation tree, open the following folders: **Configuration** > **IP**.

- 2. Click **BGP**.
- 3. Click the **Redistribute** tab.
- 4. Click **Insert**.
- 5. Configure the source protocol.
- 6. If required, choose a route policy.
- 7. Configure the metric to apply to redistributed routes.
- 8. Enable the redistribution instance.
- 9. Click **Insert**.

### **Redistribute field descriptions**

Use the data in the following table to use the **Redistribute** tab.

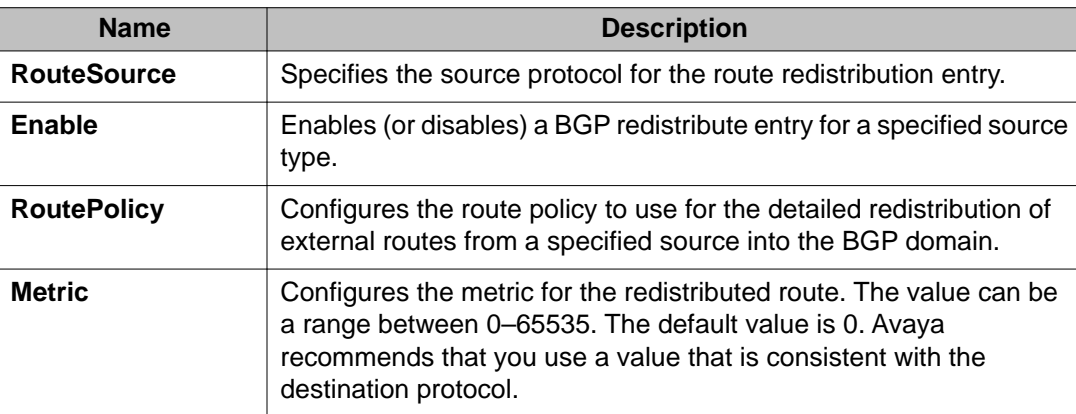

## **Configuring a prefix list**

Use this procedure to configure a prefix list to allow or deny specific route updates.

#### **About this task**

A prefix list policy specifies route prefixes to match. After a match occurs, the system uses the route.

The prefix list contains a set of contiguous or noncontiguous routes. Reference prefix lists by name from within a routing policy.
### **Procedure**

- 1. In the navigation tree, open the following folders: **Configuration** > **IP**.
- 2. Click **Policy**.
- 3. Click the **Prefix List** tab.
- 4. Click **Insert**.
- 5. In the **ID** box, type an ID for the prefix list.
- 6. In the **Prefix** box, type an IP address for the route.
- 7. In the **PrefixMaskLength** box, type the length of the prefix mask.
- 8. Configure the remaining parameters as required.
- 9. Click **Insert**.

## **Prefix List field descriptions**

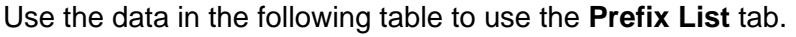

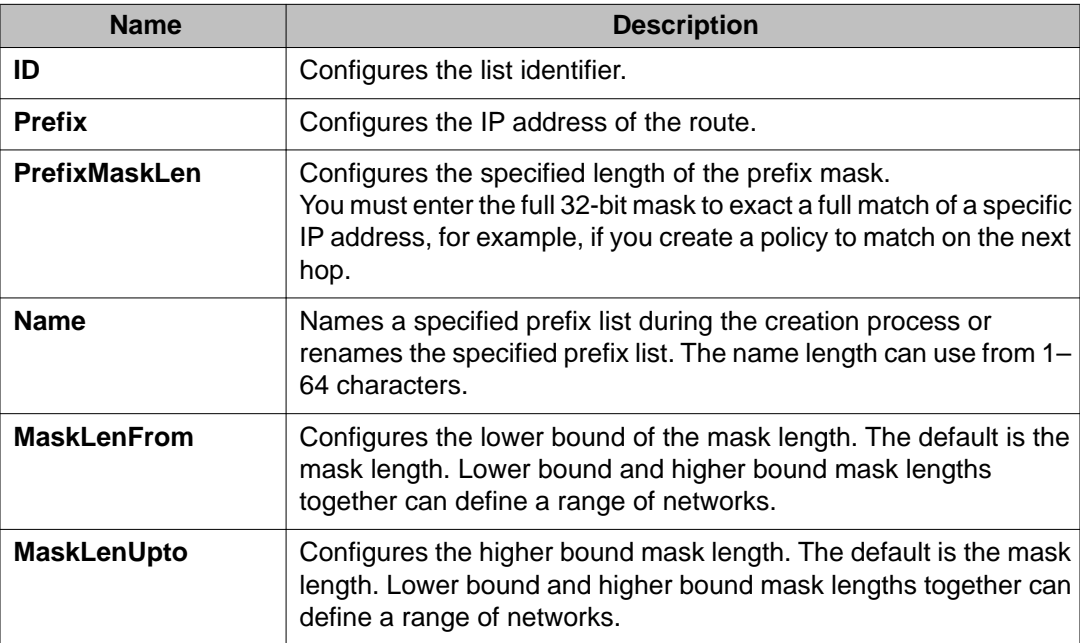

# **Configuring route policies**

For information about configuring route policies, see Avaya Ethernet Routing Switch 5000 Series Configuration — IP Routing NN47200–503.

## **Configuring an AS path list**

Use this procedure to configure an AS path list to restrict the routing information a router learns or advertises to and from a neighbor. The AS path list acts as a filter that matches AS paths.

#### **Procedure**

- 1. In the navigation tree, open the following folders: **Configuration** > **IP**.
- 2. Click **Policy**.
- 3. Click the **As Path List** tab.
- 4. Click **Insert**.
- 5. Enter the appropriate information for your configuration.
- 6. Click **Insert**.

### **As Path List field descriptions**

Use the data in the following table to use the **As Path List** tab.

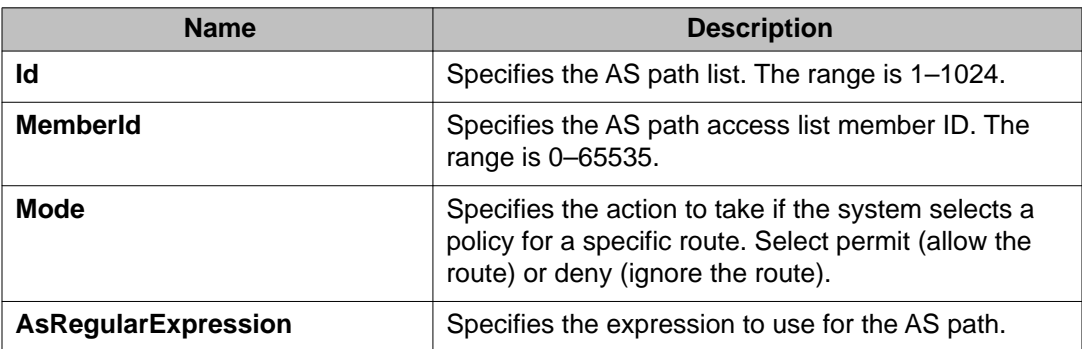

# **Configuring a community access list**

### **About this task**

Configure community lists to specify permitted routes by using their BGP community. This list acts as a filter that matches communities or AS numbers.

### **Procedure**

- 1. In the navigation tree, open the following folders: **Configuration** > **IP**.
- 2. Click **Policy**.
- 3. Click the **Community List** tab.
- 4. Click **Insert**.
- 5. Configure the list as required.
- 6. Click **Insert**.

## **Community List field descriptions**

Use the data in the following table to use the **Community List** tab.

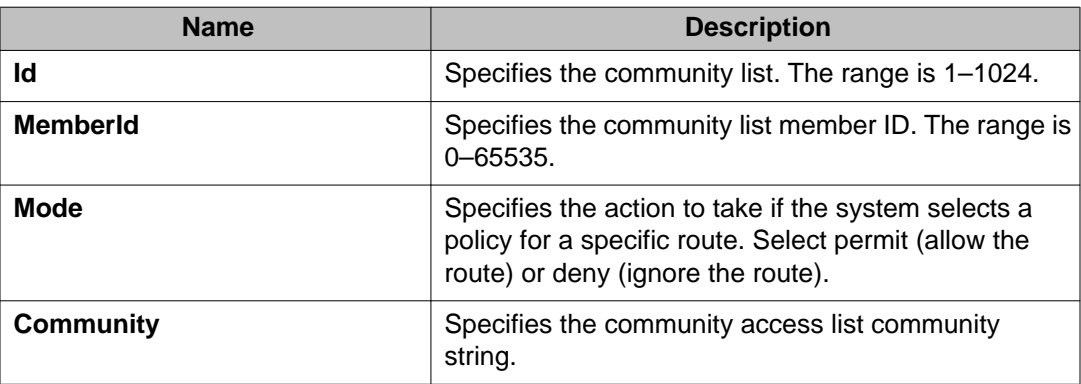

BGP Configuration Using EDM